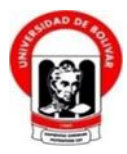

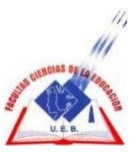

## **UNIVERSIDAD ESTATAL DE BOLÍVAR FACULTAD DE CIENCIAS DE LA EDUCACIÓN, SOCIALES, FILOSÓFICAS Y HUMANÍSTICAS ESCUELA DE CIENCIAS DE LA INFORMÁTICA CARRERA DE INFORMÁTICA EDUCATIVA**

# **DISEÑO E IMPLEMENTACIÓN DE UN SITIO WEB PARA DIFUSIÓN DE LA IMAGEN INSTITUCIONAL, CON UN MÓDULO DE GESTIÓN ACADÉMICA PARA LA ESCUELA DE EDUCACIÓN BÁSICA "ALFREDO NOBOA MONTENEGRO" EN EL PERIODO 2017-2018.**

# **AUTOR GAVILANES GUAMAN LUIS EDUARDO.**

# **TUTOR**

# **LCDO. BOSQUEZ BARCENES ALEJANDRO.**

**PROPUESTA TECNOLÓGICA EDUCATIVA PRESENTADO EN OPCIÓN A OBTENER EL TÍTULO DE LICENCIADO EN CIENCIAS DE LA EDUCACIÓN, MENCIÓN INFORMÁTICA EDUCATIVA.**

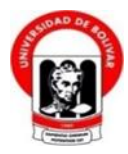

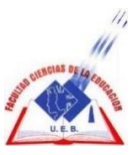

## **UNIVERSIDAD ESTATAL DE BOLÍVAR FACULTAD DE CIENCIAS DE LA EDUCACIÓN, SOCIALES, FILOSÓFICAS Y HUMANÍSTICAS ESCUELA DE CIENCIAS DE LA INFORMÁTICA CARRERA DE INFORMÁTICA EDUCATIVA**

# **DISEÑO E IMPLEMENTACIÓN DE UN SITIO WEB PARA DIFUSIÓN DE LA IMAGEN INSTITUCIONAL, CON UN MÓDULO DE GESTIÓN ACADÉMICA PARA LA ESCUELA DE EDUCACIÓN BÁSICA "ALFREDO NOBOA MONTENEGRO" EN EL PERIODO 2017-2018.**

# **AUTOR GAVILANES GUAMAN LUIS EDUARDO.**

# **TUTOR**

# **LCDO. BOSQUEZ BARCENES ALEJANDRO.**

**PROPUESTA TECNOLÓGICA EDUCATIVA PRESENTADO EN OPCIÓN A OBTENER EL TÍTULO DE LICENCIADO EN CIENCIAS DE LA EDUCACIÓN, MENCIÓN INFORMÁTICA EDUCATIVA.**

#### <span id="page-2-0"></span>**I. DEDICATORIA.**

Dedico este trabajo, principalmente a mi madre: Dolores Carmela Guaman Mariño, la persona más importante por darme la vida y por demostrarme siempre su cariño y apoyo incondicional. A mi padre Rodrigo Estuardo Gavilanes Borja, por ese gran sacrificio y compresión absoluto que ha permitido superarme y lograr culminar con éxito todas mis aspiraciones y sueños.

**Gavilanes Luis.**

### <span id="page-3-0"></span>**II. AGRADECIMIENTO.**

Ante todo doy infinitamente gracias a Dios, por haberme dado fuerza y valor para culminar esta etapa de mi vida.

A mis padres quienes con sus concejos y principios me inculcaron importantes valores para poder ser una mejor persona ante la sociedad.

Agradezco al Lcdo. Cleber Joselito Rodríguez Vargas, Director de la Escuela de Educación Básica "Alfredo Noboa Montenegro" por darme todas las facilidades para realizar esta Propuesta Tecnológica que la misma va a dar realce a la institución. A mis compañeros de trabajo del Ministerio de Agricultura Ganadería, Juan Tintín Perdomo, Miguel Ángel Agreda, Wellington Paul Aguirre, gracias al apoyo los consejos me incentivaron a lograr y culminar este trabajo tan importante. A la Ing. Mariuxi Mirallas por ser una persona muy importante, por su apoyo incondicional y concejos de perseverancia.

De manera muy especial al Lcdo. Alejandro Bosques, por su asesoría y toda la ayuda dedicada, para culminar de forma exitosa este trabajo.

Finalmente a la Universidad Estatal de Bolívar por haberme dado la oportunidad de estudiar y culminar con éxito mi carrera.

Gracias.

**Gavilanes Luis.**

## <span id="page-4-0"></span>**III. CERTIFICACIÓN DEL TUTOR**

Lcdo. Bosquez Barcenes Alejandro.

#### **CERTIFICA:**

Que el informe final de la Propuesta Tecnológica Educativa denominado: **DISEÑO E IMPLEMENTACIÓN DE UN SITIO WEB PARA DIFUSIÓN DE LA IMAGEN INSTITUCIONAL, CON UN MÓDULO DE GESTIÓN ACADÉMICA PARA LA ESCUELA DE EDUCACIÓN BÁSICA "ALFREDO NOBOA MONTENEGRO" EN EL PERIODO 2017-2018,**  elaborado por el señor, Gavilanes Guaman Luis Eduardo, egresado de la carrera de Informática Educativa de la Facultad de Ciencias de la Educación, Sociales, Filosóficas y Humanísticas de la Universidad Estatal de Bolívar , ha sido debidamente revisado e incorporado las recomendaciones emitidas en la asesoría en tal virtud autorizo su presentación para su aprobación respectiva

Es todo cuanto puedo certificar en honor a la verdad, facultando al interesado dar al presente documento el uso legal que estime conveniente.

Guaranda, octubre del 2017.

**……………………………………….**

**TUTOR** Lcdo. Bosquez Barcenes Alejandro.

# <span id="page-5-0"></span>**IV.AUTORÍA NOTARIADA.**

Las ideas, criterios y propuesta expuestos en el presente informe final de la Propuesta Tecnológica Educativa, es de exclusiva responsabilidad del autor.

TA DEL CA Levis  $\ddotsc$ Gavilanes Guaman Luis Eduardo. C.I: 0202306924 uslag b<sub>a</sub>nd

i.

 $\overline{\mathcal{L}}$ 

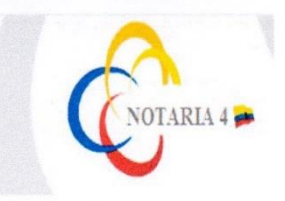

#### DRA. MSc. GINA CLAVIJO CARRION Notaria Cuarta del Cantón Guaranda.

# ESCRITURA Nº 20170201004P0098221q le no aoteorgico ensorong y aoteorito anche an I

**DECLARACIÓN JURAMENTADA** del apinólogos T alasuques OTORGA: LUIS EDUARDO GAVILANES GUAMAN. CUANTÍA: INDETERMINADA Di 2 COPIA

En el Cantón Guaranda, Provincia de Bolívar, República del Ecuador, a los veintiséis días del mes de octubre del año dos mil diecisiete, ante mi DRA. MSC. GINA LUCIA CLAVIJO CARRIÓN. NOTARIA CUARTA DEL CANTÓN GUARANDA comparecen con plena capacidad, libertad y conocimiento, a la celebración de la presentes escritura; el señor LUIS EDUARDO GAVILANES GUAMAN, por sus propios y personales derechos en calidad de OTORGANTE. El compareciente declara ser de nacionalidad ecuatoriana, mayor de edad, de estado civil soltero, de ocupación estudiante, domiciliado en el cantón Caluma de paso por este canton Guaranda, hábil en derecho para contratar y contraer obligaciones, a quien de conocer doy fe, en virtud de haberme exhibido sus documentos de identificación en base a la cual obtengo la certificación de datos biométricos del Registro Civil, mismo que agrego a esta escritura como documentos habilitantes. Advertido el compareciente por mí la Notaria de los efectos y resultados de esta escritura, así como examinados que fue en forma aislada y separa de que comparece al otorgamiento de esta escritura sin coacción, amenazas, temor reverencial, ni promesa o seducción, declara: Yo, LUIS EDUARDO GAVILANES GUAMAN, portador de la cedula de ciudadanía número cero dos cero dos tres cero, seis nueve dos guion cuatro, declaro que los criterios e ideas emitidos en el presente trabajo de investigación titulado DISEÑO E IMPLEMENTACIÓN DE UN SITIO WEB PARA DIFUSIÓN DE LA IMAGEN INSTITUCIONAL, CON UN MODULO DE GESTIÓN ACADÉMICA PARA LA ESCUELA DE EDUCACIÓN BÁSICA "ALFREDO NOBOA MONTENEGRO" EN EL PERIODO 2017-2018. En el proyecto de investigación previo a la obtención del Título de Licenciado en Ciencias de la Educación, mención Informática Educativa, otorgado por la Universidad Estatal de Bolívar a través de la Facultad de Ciencias de la Educación. - Es todo cuanto puedo declarar en honor a la verdad.- Para su otorgamiento se observaron los preceptos de ley y leída que le fue al compareciente integramente, por mi la Notaria, aquella se ratifica en todas sus partes y firma conmigo en unidad de acto, incorporando al protocolo de esta Notaria la presente escritura de 

Luis Suitene

SR. LUIS EDUARDO GAVILANES GUAMAN. С.С. 020230692-Ч

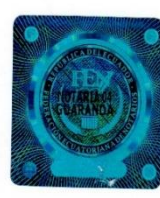

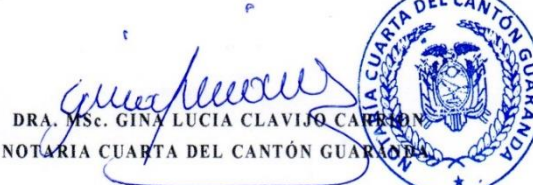

# <span id="page-7-0"></span>V. ÍNDICE

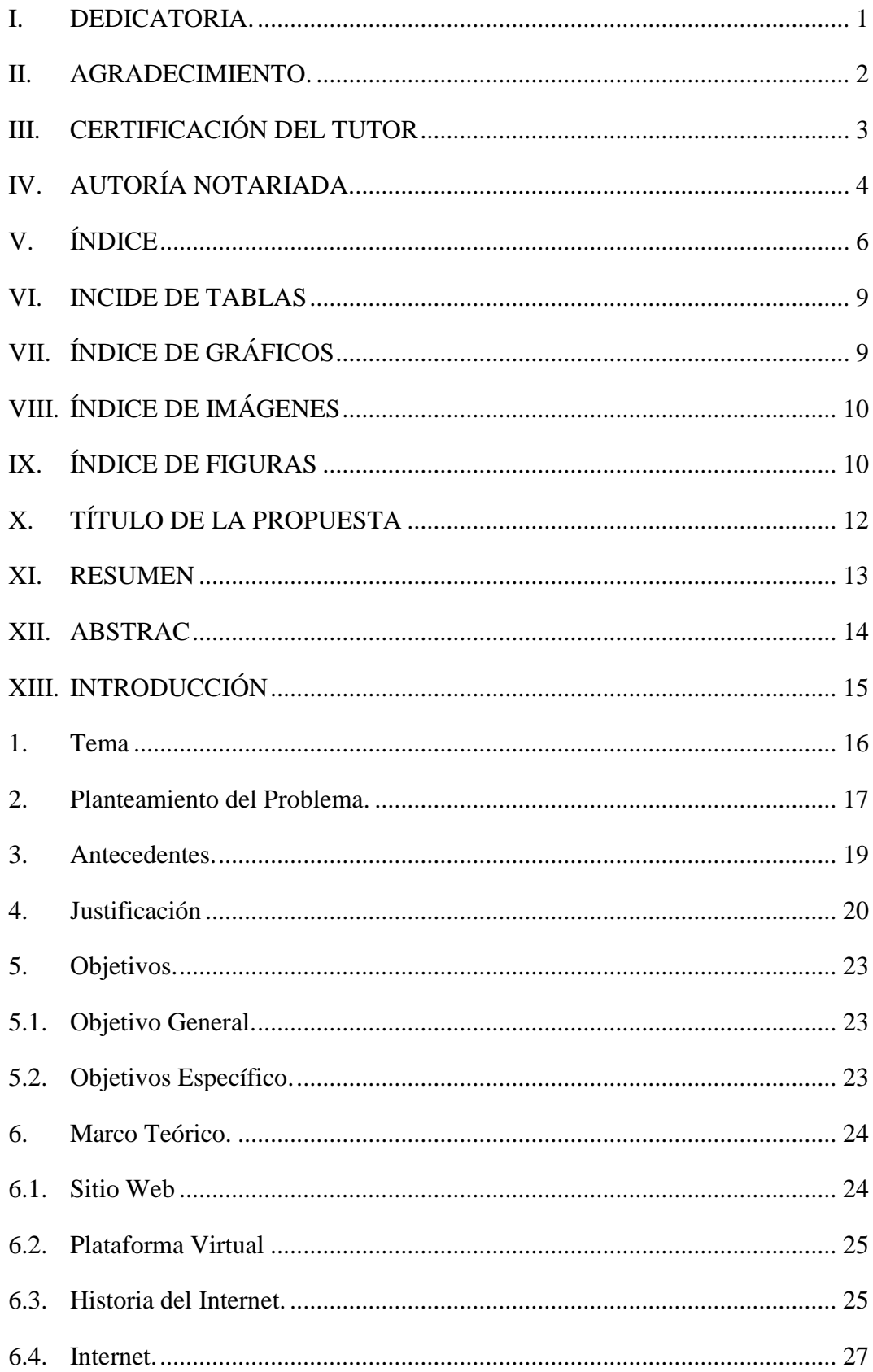

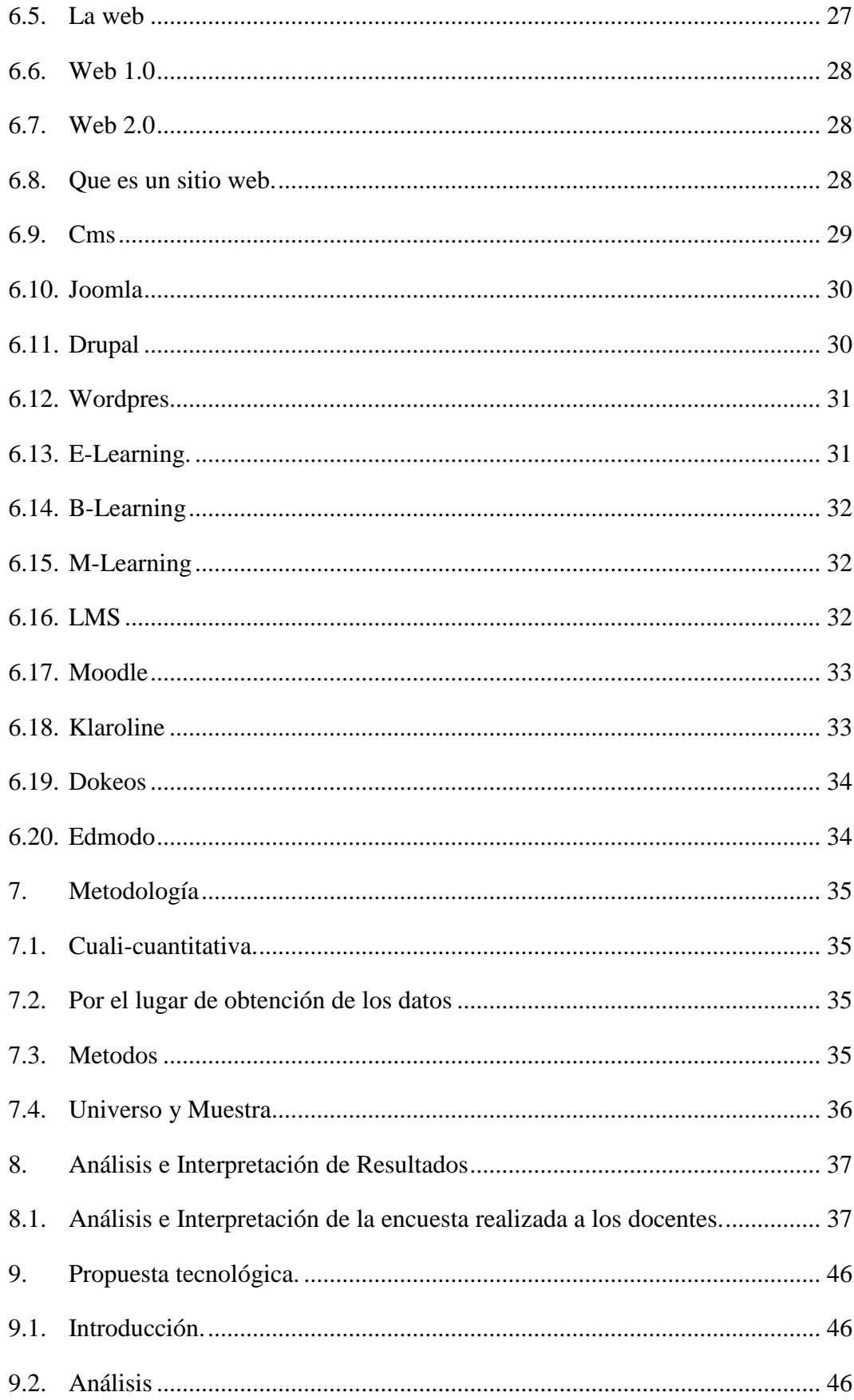

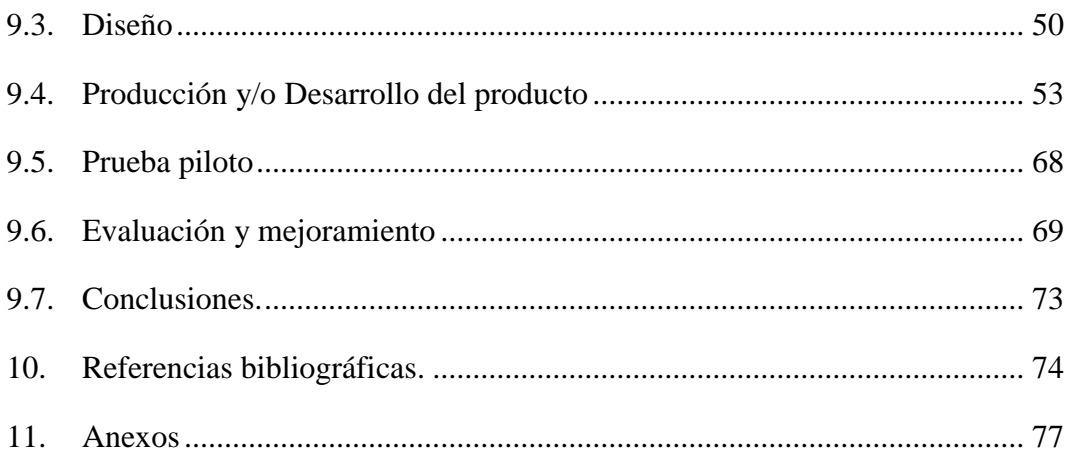

## <span id="page-10-0"></span>**VI.INCIDE DE TABLAS**

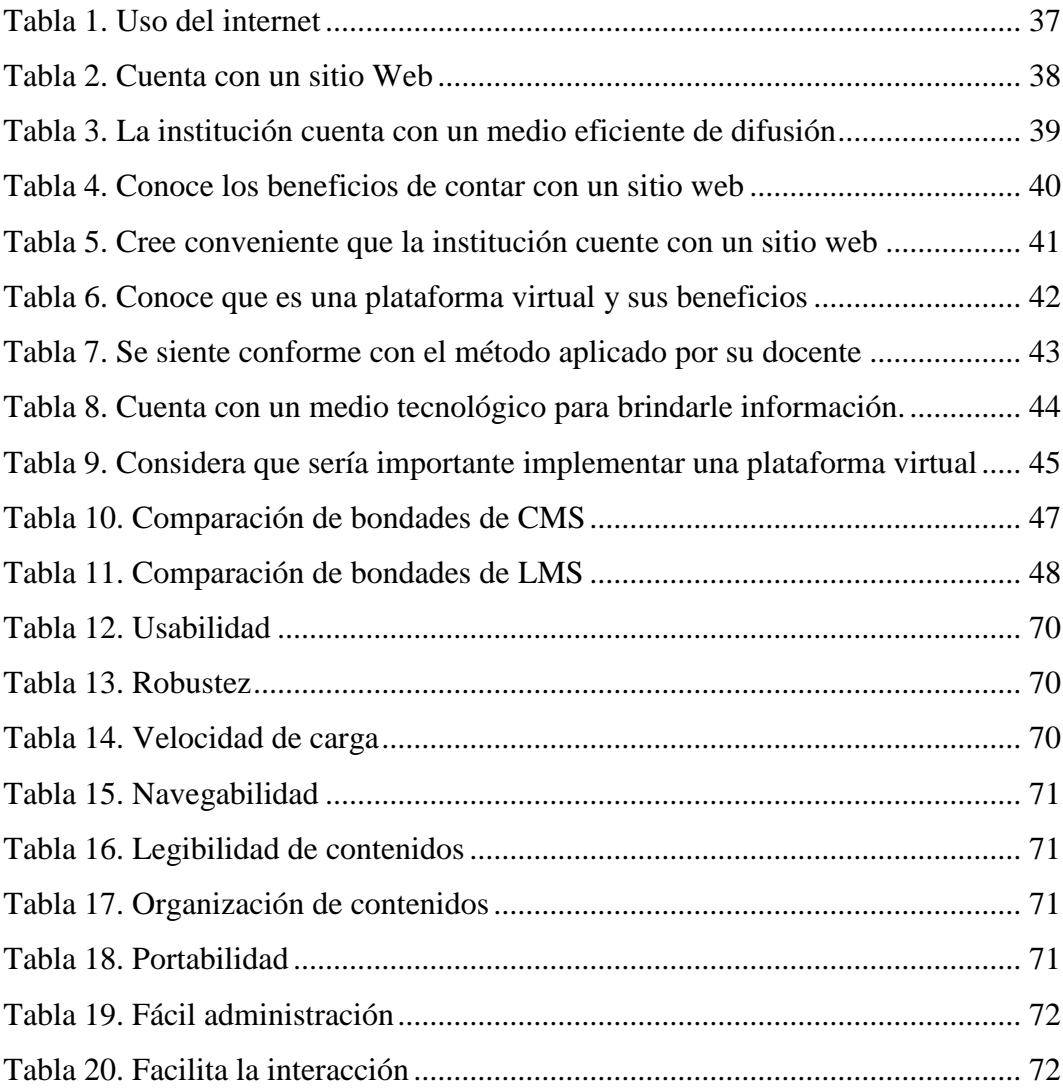

# <span id="page-10-1"></span>**VII. ÍNDICE DE GRÁFICOS**

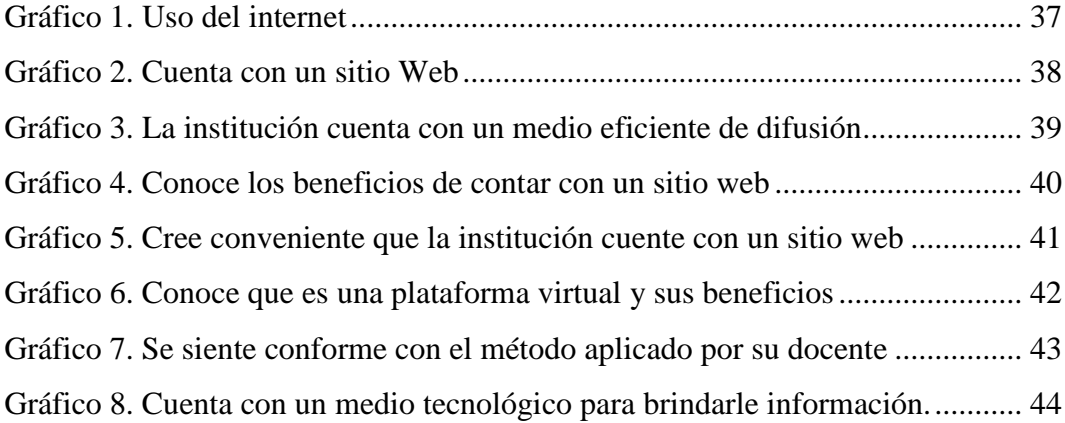

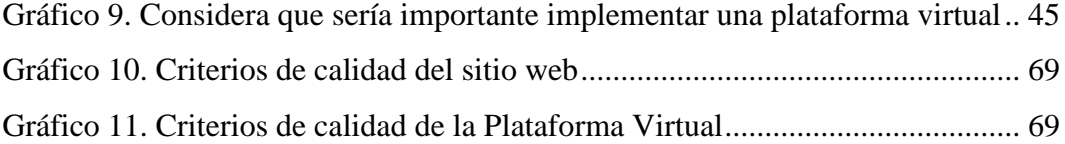

# <span id="page-11-0"></span>**VIII. ÍNDICE DE IMÁGENES**

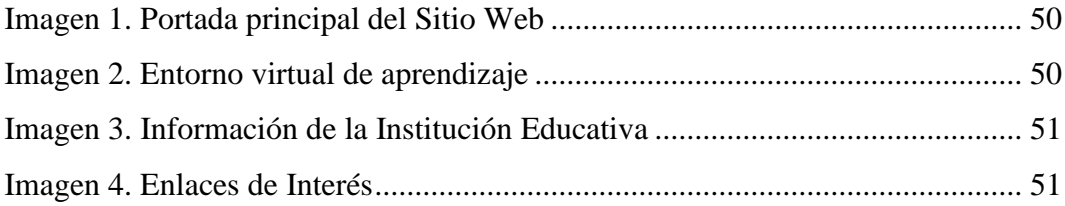

# <span id="page-11-1"></span>**IX.ÍNDICE DE FIGURAS**

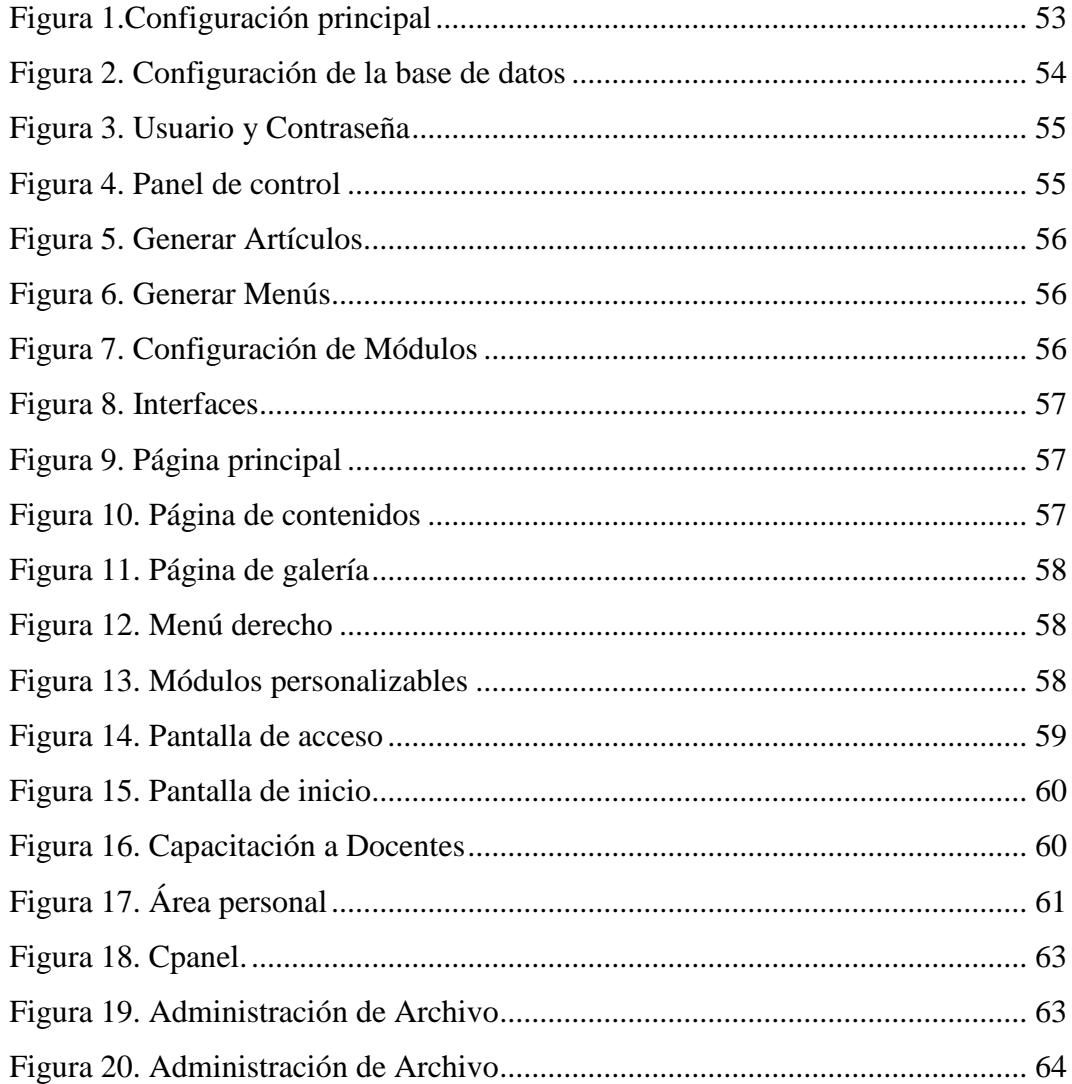

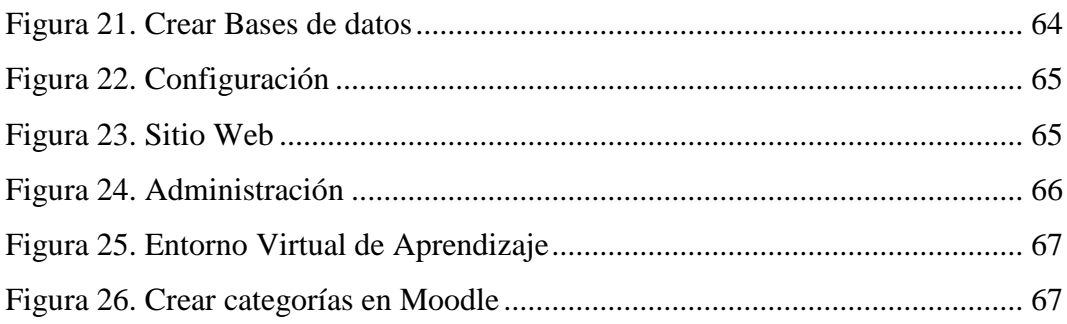

# <span id="page-13-0"></span>**X. TÍTULO DE LA PROPUESTA**

Diseño e implementación de un sitio web para difusión de la imagen institucional, con un módulo de gestión académica para la Escuela de Educación Básica "Alfredo Noboa Montenegro" en el periodo 2017-2018.

#### <span id="page-14-0"></span>**XI.RESUMEN**

En la actualidad nos encontramos en la era de la información, donde las TIC han revolucionado la forma de trabajo y difusión, gracias a este nuevo escenario aparecen nuevos tipos de usuarios conocidos como nativos digitales, esto ha llevado a que se busque incorporar la tecnología en la educación, es por ello que en la Escuela de Educación Básica "Alfredo Noboa Montenegro" se busca implementar la misma que aporte una serie de beneficios en la eficiencia y la productividad en los procesos académicos y de difusión, así como aumentar el interés de los niños y adolescentes en las actividades áulicas.

En base a lo mencionado se plantea la presente propuesta tecnológica denominada Diseño e implementación de un sitio web para difusión de la imagen institucional, con un módulo de gestión académica "Plataforma Virtual" para la Escuela de Educación Básica "Alfredo Noboa Montenegro" en el periodo 2017-2018, la misma que surgió luego de acceder a la institución educativa y encontrar un sin número de problemáticas que conllevaron a la generación de la presente propuesta.

De manera seguida dentro de la investigación se indago información referente al tema para presentar un estado del arte sólido y que fundamente la investigación. De igual forma se realizó una encuesta a los estudiantes y entrevista a los docentes de la institución, sobre la necesidad de contar con un sitio web institucional así como una plataforma virtual que mejoren los procesos académico dentro de la institución educativa, y que ratifique la necesidad de la presente propuesta tecnológica.

Para finalmente como propuesta tecnológica diseñar e implementar el sitio web institucional y la plataforma virtual dentro de un dominio contratado para la institución educativa, el mismo que será utilizado por docentes, administrativos, estudiantes y padres de familia, para difundir e informar de los servicios que puede ofrecer la Institución. También aprovechando las facilidades del sitio web, se ha asociado un Módulo de Gestión Académica "Plataforma virtual", el mismo que servirá para apoyar en el proceso de enseñanza aprendizaje y acompañamiento estudiantil en el quehacer educativo.

#### <span id="page-15-0"></span>**XII. ABSTRAC**

At present we are in the information age, where TIC have revolutionized the way of work and diffusion, thanks to this new scenario appear new types of users known as digital natives, this has led to seek to incorporate the technology in Education, that is why the School of Basic Education "Alfredo Noboa Montenegro" seeks to implement the same that provides a series of benefits in efficiency and productivity in academic processes and dissemination, as well as increase the interest of the Children and adolescents in the aulic activities.

Based on the aforementioned, the present technological proposal is presented, Design and implementation of a website for dissemination of the institutional image, with an academic management module "Virtual Platform" for the Basic Education School "Alfredo Noboa Montenegro" in the period 2017-2018, the same that arose after access to the educational institution and find a number of problems that led to the generation of this proposal.

In the course of the research, information about the subject was sought in order to present a solid state of art and to substantiate the research. In the same way, a survey was conducted on the need for an institutional web site as well as a virtual platform to improve the academic processes within the educational institution, and to ratify the need Of this technological proposal.

Finally, as a technological proposal, to design and implement the institutional website and virtual platform within a domain contracted for the educational institution, the same that will be used by teachers, administrators, students and parents, to disseminate and inform the services that Can offer the Institution. Also taking advantage of the facilities of the website, an Academic Management Module "Virtual platform" has been associated, the same one that will serve to support in the process of teaching learning and student accompaniment in the educational activity.

### <span id="page-16-0"></span>**XIII. INTRODUCCIÓN**

Actualmente Internet tiene un impacto profundo en el trabajo, el ocio y el conocimiento. Gracias a la Web, millones de personas tienen acceso fácil e inmediato a una cantidad extensa y diversa de información en línea. Para la ciencia en general y para la medicina en particular, Internet es la herramienta de información, formación y comunicación más potente que existe en la actualidad. Internet permite superar la distancia física como factor limitante. Pero además de ser un medio de comunicación se trata de un nuevo ámbito de desarrollo social. (Arranz, 2007, p.1)

Definitivamente, Internet tiene un conjunto de características impresionantes: es instantánea, inmediata, mundial, descentralizada, interactiva, capaz de extender ilimitadamente sus contenidos y su alcance, flexible y adaptable en grados notables. Las posibilidades que ofrece este medio para el trabajo, los estudios, el entretenimiento, la comunicación y la cultura general marcan una diferencia importante entre las personas que cuentan con este medio y las que no lo poseen. (Mesa, Bretel, Venturo, & Cairo, 2006, p.4,5)

Las TIC se están convirtiendo en herramientas cada vez más indispensable en las Instituciones de Educación Superior, porque sirven de apoyo didáctico, permiten intercambiar trabajos, ideas, información diversa, procesadores de texto, editores de imágenes, de páginas Web, presentaciones multimedia, utilización de aplicaciones interactivas para el aprendizaje, recursos en páginas Web y visitas virtuales, sólo para mencionar algunas. Esto implica un esfuerzo pues se requiere del rompimiento de estructuras mentales para adaptarse a una nueva forma de enseñar y aprender. Porque con la llegada de las nuevas tecnologías, el énfasis de la profesión docente ha cambiado desde un enfoque centrado en el profesor y basado en clases magistrales, hacia una formación centrada principalmente en el alumno dentro de un entorno interactivo de aprendizaje (UNESCO, 2004). (Luz Pérez, Anuar, & Saker, 1988, p.2)

## <span id="page-17-0"></span>**1. Tema**

Diseño e implementación de un sitio web para difusión de la imagen institucional, con un módulo de gestión académica para la Escuela de Educación Básica "Alfredo Noboa Montenegro" en el periodo 2017-2018.

#### <span id="page-18-0"></span>**2. Planteamiento del Problema.**

En base a la observación directa que se realizó en la Escuela de Educación Básica "Alfredo Noboa Montenegro", se lograron encontrar algunas problemáticas, las mismas que han repercutido de manera negativa en el correcto desenvolvimiento institucional y académico, las cuales se detallan a continuación:

- Inexistencia de herramientas tecnológicas para la difusión de la imagen institucional, estatutos, y reglamentos que rigen en la institución a los miembros de la comunidad educativa.
- Los docentes y estudiantes desconocen en la mayoría de los casos los eventos de carácter académico, social, cultural y deportivo, que programan las autoridades de la institución.

Dentro de los procesos académicos se puede establecer algunas problemáticas que se detallan:

- Método de educación tradicional aplicada por los docentes en sus distintas asignaturas.
- Índices bajos en cuanto al uso de las herramientas Tic, en los procesos académicos generados en la institución.
- El acompañamiento pedagógico docente estudiante se lleva a cabo en la horas clases mas no un seguimiento constante, donde el estudiante necesita de un asesoramiento por parte del docente.
- El docente no cuenta con un medio tecnológico que le permita brindar información de manera constante, que retroalimente y refuerce la clase impartida.

Desde esta perspectiva, es preciso considerar que las nuevas formas de concebir la enseñanza y el aprendizaje con el apoyo de los recursos tecnológicos, están provocando diversas actitudes y opiniones frente al uso y aprovechamiento de los mismos, para lograr un rendimiento académico óptimo.

Las problemáticas mencionadas con anterioridad han dado origen al problema general: Como influye la no utilización de un sitio web para difusión de la imagen institucional y el desconocimiento de las ventajas de la implementación de una herramienta tecnológica "Plataforma Virtual", que mejore los procesos de enseñanza y aprendizaje en la Escuela de Educación Básica "Alfredo Noboa Montenegro" en el periodo 2017-2018.

#### <span id="page-20-0"></span>**3. Antecedentes.**

El nacimiento del Internet en los años 60 y posteriormente de la web en los años 90 por Tim Berners-Lee, licenciado de la Universidad de Oxford, quien en octubre de 1990 emprendió la elaboración del lenguaje HTML, que permitió combinar texto, imágenes y establecer enlaces a otros documentos. También es creación suya el primer servidor World Wide Web y el primer programa cliente World Wide Web. (Rubio, 2004).

Con el nacimiento y expansión de la web, comenzaron a incrementarse de manera explosiva los sitios web con dominios de distintas empresas o instituciones de toda índole, ofreciendo distintos tipos de servicios o información, por lo mencionado los sitios web poco a poco han revolucionado la forma de utilizar internet, aumentando el contenido de los sitios haciéndolos interactivos y por lo tanto escalables (Menéndez & Barzanallan, 2012).

Gracias a esta evolución que la web provoco a la sociedad en general muchas empresas, comercios e instituciones de toda tipo y finalidad, entre ellas las instituciones educativas se han volcado a tener un dominio en la web que las haga visibles ante las comunidades y sociedades de todo el mundo.

Cada vez más instituciones educativas en ecuador brindan su información, servicios y más contenidos a través de su dominio, como enlaces a sistemas académicos, plataformas virtuales, pero la gran mayoría de estas instituciones son de nivel superior y muy pocas de nivel intermedio como Colegios, Unidades Educativas y Escuelas.

La institución educativa en donde se va implementar el presente proyecto no cuenta con ninguno de estos servicios ni tampoco con un dominio perteneciente a la misma para la implementación del sitio web.

#### <span id="page-21-0"></span>**4. Justificación**

Desde la creación de la unidad educativa se ha venido llevando una aplicación de la información a través de: hojas informativas, vía telefónica, reuniones, convocatorias, fax y demás medios de comunicación, desconociendo en muchos de los casos las ventajas y beneficios que puede ofrecer la difusión por medio de un Sitio Web, esto ha ocasionado incumplir con las expectativas esperadas y no estar acorde al desarrollo tecnológico que exige la educación del siglo XXI. Con esto se lograría llevar a cabo una difusión más eficiente de la imagen institucional, ofreciendo información como: estatutos, reglamentos eventos de carácter académico, social, cultural y deportivo, que programan las autoridades de la institución de forma online.

Se implementa un Módulo de Gestión Académica "Plataforma Virtual", con la finalidad de dar soporte tecnológico en los procesos de enseñanza aprendizaje de esta manera dejar atrás el modelo de educación tradicional aplicada por los docentes en sus distintas asignaturas, con la presente propuesta tecnológica, mejorara el acompañamiento pedagógico docente – estudiante con un seguimiento constante, donde el estudiante tendrá un asesoramiento por parte del docente en horas extra curriculares.

Por tal motivo me he visto en la obligación de implementar la presente propuesta tecnológica educativa denominado "Diseño e implementación de un sitio web para difusión de la imagen institucional, con un módulo de gestión académica para la Escuela de Educación Básica "Alfredo Noboa Montenegro" en el periodo 2017- 2018".

El presente proyecto de investigación es **importante** ya que al implementar un sitio web institucional. Además de ser un gran recurso educativo, sirve de plataforma para la divulgación de información institucional, la realización de trámites online, la presentación de la planta docente, la difusión de noticias, el conocimiento de las

actividades, servicios académicos, así como otro vastísimo número de propósitos (StaffCrerativa, 2014).

Hay que mencionar que según datos INEC, (2016). "El 36,0% de los hogares a nivel nacional tienen acceso a internet, 13,5 puntos más que hace cinco años. En el área urbana el crecimiento es de 13,2 puntos, mientras que en la rural de 11,6 puntos". (p.7), en cuanto al uso del internet se obtiene datos porcentuales del año 2016, que un 44,6% de los hogares en zonas urbanas tienen internet y un 16,4% en zonas rurales, proyectándose que en el presente año las estadísticas muestra que se está incrementando en un 4% cada año, los datos mencionados anteriormente nos dan pautas claras que la tecnología se está apoderando de los distintos procesos sociales, entre ellos la educación, que ha sufrido cambios drásticos en su quehacer académico, la institución educativa objeto de investigación no puede dejar pasar por alto estos cambios de paradigma y quedarse excluida de estos nuevos avances y desafíos pedagógicos por lo que la investigación propende a implementar esta tecnología en la misma, que haga que se mantenga en puestos estelares y que se ratifique con entidad emblemática y de calidad.

Un sitio web visualmente atractivo, personalizado y funcional, potencia la relación entre la institución y sus estudiantes, pero también con cualquier otra persona, que busque mayor información sobre carreras, orientación sobre los contenidos, cursos especializados, promociones, noticias, planta docente y mas (StaffCrerativa, 2014)**,**  además de lo mencionado en la institución no se ha desarrollado ninguna investigación que propenda a brindar el mencionado servicio por lo que el presente proyecto es muy original y novedoso.

Las Tic han provocado que en la actualidad se den nuevas formas de aprendizaje enfocadas en el estudiante y en procesos constructivistas como: e-learning, blearning y m-learning, dejando de lado a procesos tradicionalistas a los que muchos docentes están acostumbrados, el presente proyecto tecnológico presenta como

**novedad** implementar la plataforma virtual que promuevan en la institución educativa una educación b-learning, es decir las clases presenciales reforzarlas con acompañamiento pedagógico mediante la plataforma virtual.

Hay que mencionar que el presente proyecto de investigación es **factible** ya que se cuenta con el apoyo de las autoridades, docentes y estudiantes miembros de la institución educativa, además de mencionar que los costos en la actualidad para contratar dominio y servidor son muy accesibles los que abarata el desarrollo de la investigación.

Con la presente propuesta tecnológica se beneficiará a todos los miembros de la comunidad educativa, y me mejorará de manera significativa la imagen institucional de la escuela ante la sociedad del cantón, la provincia y el país. Además hay que mencionar que la presente investigación es **original** ya que dentro de la institución educativa ninguna persona ha realizado algo parecido.

## <span id="page-24-0"></span>**5. Objetivos.**

## <span id="page-24-1"></span>**5.1. Objetivo General.**

Mejorar la difusión de la imagen institucional, mediante la implementación de un sitio web, de manera conjunta con un módulo de gestión académica "Plataforma Virtual" como soporte tecnológico en los procesos de enseñanza aprendizaje entre docentes y estudiantes de la Escuela de Educación Básica "Alfredo Noboa Montenegro" en el periodo 2017-2018.

## <span id="page-24-2"></span>**5.2. Objetivos Específico.**

- Indagar sobre métodos de difusión de imagen institucional existentes en la Escuela de Educación Básica "Alfredo Noboa Montenegro", además de diagnosticar la efectividad de los procesos de enseñanza aprendizaje sin la mediación tecnológica de una plataforma virtual.
- Diseñar el sitio web institucional, para su posterior implementación en el servidor y dominio.
- Implementar la plataforma virtual, como herramienta tecnología y pedagógica que de soporte a los procesos de enseñanza aprendizaje entre docentes y estudiantes.
- Capacitar a docentes y estudiantes, sobre el uso del sitio web y la plataforma virtual en la institución educativa.

#### <span id="page-25-0"></span>**6. Marco Teórico.**

#### <span id="page-25-1"></span>**6.1. Sitio Web**

Un sitio web es el conjunto de archivos electrónicos y páginas web referentes a un tema en particular, que incluye una página inicial de bienvenida, generalmente denominada home page, con un nombre de dominio y dirección en Internet específicos. Un sitio web es un gran espacio documental organizado que la mayoría de las veces está típicamente dedicado a algún tema particular o propósito específico. Cualquier sitio web puede contener hiperenlaces a cualquier otro sitio web, de manera que la distinción entre sitios individuales, percibido por el usuario, puede ser a veces borrosa.

Un sitio web dinámico es uno que puede tener cambios frecuentes en la información. Cuando el servidor web recibe una petición para una determinada página de un sitio web, la página se genera automáticamente por el software, como respuesta directa a la petición de la página; Por lo tanto se puede dar así un amplio abanico de posibilidades, incluyendo por ejemplo: (a) Mostrar el estado actual de un diálogo entre usuarios, (b) Monitorizar una situación cambiante, o proporcionar información personalizada de alguna manera a los requisitos del usuario individual.

Hay un amplio abanico de sistemas de software, como el lenguaje de programación PHP, Active Server Pages (ASP), y Java Server Pages (JSP) que están disponibles para generar sistemas de sitios web dinámicos. Los sitios dinámicos a menudo incluyen contenido que se recupera de una o más bases de datos o usando tecnologías basadas en XML como por ejemplo el RSS.

Un sitio web, por lo tanto, es un espacio virtual en Internet. Se trata de un conjunto de páginas web que son accesibles desde un mismo dominio o subdominio de la World Wide Web (WWW). Es importante establecer que en Internet encontramos una gran variedad de tipos de sitios web que suelen diferenciarse fundamentalmente por la clase de contenido que ofrecen o por el servicio que brindan a cualquiera de las personas que se encuentran navegando por la Red.

Así, por ejemplo, tendríamos que destacar los conocidos blogs. Se tratan de una especie de bitácora en la que una persona en particular realiza post relativos a sus gustos, a sus aficiones o a sus conocimientos en una relativa manera. De la misma manera, están aquellos que son utilizados simplemente para contar, en forma de diario, lo que les sucede día a día. Para poder crear a aquellos existen diversos tipos de plataformas gratuitas tales como Blogger o WordPress.

#### <span id="page-26-0"></span>**6.2. Plataforma Virtual**

Una plataforma educativa virtual es un programa que engloba diferentes tipos de herramientas destinadas a fines docentes. Su principal función es facilitar la creación de entornos virtuales para impartir todo tipo de formaciones a través de internet sin necesidad de tener conocimientos de programación.

En realidad son programas que permiten hacer tareas como: organizar contenidos y actividades dentro de un curso online, gestionar las matriculaciones de los estudiantes, tener un seguimiento de trabajo durante el curso, resolver dudas y crear espacios de comunicación interactiva, evaluar los progresos de los alumnos.

Pueden utilizarse para gestionar de manera integral formaciones a distancia o como un complemento de la docencia presencial. Aunque cada vez más también se emplean para crear espacios de discusión y trabajo para grupos de investigación, o para implementar comunidades virtuales y redes de aprendizaje en torno a temas de interés común.

#### <span id="page-26-1"></span>**6.3. Historia del Internet.**

Todo comenzó con la creación del proyecto ARPANET (Advanced Research Project Agency Net) por parte del Gobierno estadounidense.

Se trataba de una red en la que los ordenadores conectados a ella disponían de diversas rutas por las que alternar las comunicaciones, con el fin de continuar funcionando aunque alguno de ellos fuese destruido como consecuencia de algún ataque.

Ya en los años setenta comenzaron a unirse a la Red empresas e instituciones educativas, desmarcándose así del ámbito estrictamente militar. De forma paralela iban surgiendo redes similares a ARPANET a lo largo del planeta. Sin embargo, éstas no podían comunicarse entre sí, al utilizar protocolos para la transmisión de datos diferentes. Este obstáculo se salvó en 1974 cuando Vinton Cerf junto con Bob Kahn publicó el Protocolo para Intercomunicación de Redes por paquetes, en el que se detallaban las características del nuevo protocolo TCP/IP (Transfer Control Protocol/Internet Protocol), cuya definición como estándar culminó en 1982.

La nueva especificación se concibió así como el idioma común de todos los ordenadores conectados a la Red. De este modo, diversas redes pudieron conectarse a una única, la cual pasó a denominarse Internet. Durante la década de los 80, la Red se expandió en gran medida gracias a la conexión de un gran número de ordenadores. Fue entonces cuando se creó el sistema de denominación de dominios (DNS, Domain Name System). (Rubio, 2004, p.1)

No obstante, a pesar del auge experimentado, Internet era considerado como un medio de comunicación cuya información estaba restringida a ciertos ámbitos, como el académico.

La situación se mantuvo hasta 1989, cuando el Laboratorio Europeo de Física de Partículas (CERN) se inició en el desarrollo de una especificación para facilitar el acceso a sus bases de datos, denominada Protocolo de Transferencia de Hipertexto (HTTP). Ésta permitía acceder a documentos que contenían enlaces con otros, lo que simplificaba enormemente la localización de la información.

La definición de este protocolo promovió la aparición de la World Wide Web (WWW), concepto con el que hoy se conoce popularmente a Internet. Gracias a la tecnología y al software que se iba generando en este contexto (en 1993 aparece el navegador Mosaic de la mano de Marc Andersen), la WWW se fue haciendo más accesible y más sencilla de utilizar. En cualquier caso, hubo que esperar a 1995 para que se produjera el gran boom de la Internet comercial. (Rubio, 2004, p.1)

#### <span id="page-28-0"></span>**6.4. Internet.**

Internet, es una red de ordenadores conectados en todo el mundo que ofrece diversos servicios a sus usuarios, como pueden ser el correo electrónico, el chat o la web. Todos los servicios que ofrece Internet son llevados a cabo por miles de ordenadores que están permanentemente encendidos y conectados a la red, esperando que los usuarios les soliciten los servicios y sirviéndolos una vez son solicitados. Estos ordenadores son los servidores, los hay que ofrecen correo electrónico, otros hacen posible nuestras conversaciones por chat, otros la transferencia de ficheros o la visita a las páginas web y así hasta completar la lista de servicios de Internet. (Garcia, 2013, p1).

Vilchis, (2012) afirma que "Es un método de interconexión descentralizado de redes de computadoras que garantiza que redes físicas heterogéneas funcionen como una red lógica única, de alcance mundial". (p.3)

#### <span id="page-28-1"></span>**6.5. La web**

La World Wide Web o simplemente WWW o Web es uno de los métodos más importantes de comunicación que existe en Internet. Consiste en un sistema de información basado en Hipertexto (texto que contiene enlaces a otras secciones del documento o a otros documentos).

La información reside en forma de páginas Web en ordenadores que se denominan servidores Web y que forman los nodos de esta telaraña. Se denomina páginas Web a documentos que contienen elementos multimedia (imágenes, texto, audio, vídeo, etc.) además de enlaces de hipertexto. (Web, Europ, Nucl, & Science, 1992, p.1)

#### <span id="page-29-0"></span>**6.6. Web 1.0**

De lo citado por Belloch, Mide, & Valencia (2002) afirma que **"**Se basa en la Sociedad de la Información, en medios de entretenimiento y consumo pasivo (medios tradicionales, radio, TV, email). Las páginas web son estáticas y con poca interacción con el usuario (web 1.0, páginas para leer)". (p5)

#### <span id="page-29-1"></span>**6.7. Web 2.0**

La Web 2.0 consiste fundamentalmente en el cambio de rol del usuario de la Red, que pasa de ser un mero lector a lector-escritor. Desde hace algunos años uno de los máximos exponentes de este nuevo formato son los blogs o weblogs, y más recientemente los wikis, sitios colaborativos en los que se va construyendo conocimiento con la aportación de miles de usuarios. (Ruiz, 2009, p.1).

#### <span id="page-29-2"></span>**6.8. Que es un sitio web.**

Un sitio web (en inglés: website) es un conjunto de páginas html relacionadas entre sí por hiperenlaces, gestionadas por una única entidad o persona, accesibles desde Internet a partir de una dirección URL de su página índice (index) y con una unidad de contenido y de estilo gráfico. Incluye textos, imágenes, archivos de audio, vídeo y enlaces a otros sitios web. Normalmente no se diseña una página web aislada sino más bien un sitio completo donde a partir de una página principal o índice se enlazan el resto de páginas. (Posada Fernando, 2008, p.2).

Los sitios web son estructuras de información como tantas otras, con las características singulares que le aportan la hipertextualidad y su ubicación en un escenario diferente, de acceso múltiple y masivo como es el ciberespacio. Al igual que cualquier otro documento, deben ser concebidos y pensados críticamente, pero esto no es fácil tanto por lo reciente de su aparición como por la existencia de enormes facilidades para la edición y puesta en línea. (Alicia & León, 2002, p.2)

#### <span id="page-30-0"></span>**6.9. Cms**

Un CMS es un sistema de gestión de contenidos, Content Management System. Empecemos por el final, lo del sistema: se trata generalmente de un conjunto de herramientas, apoyado habitualmente por una base de datos, y que consisten en una serie de programas en un servidor web, y, opcionalmente, una serie de programas cliente que te permitan acceder fácilmente a esos programas en el servidor.

Sigamos con lo de la gestión de contenidos: desde el punto de vista del usuario del sistema, se trata de gestionar, de forma uniforme, accesible, y cómoda, un sitio web dinámico, con actualizaciones periódicas, y sobre el que pueden trabajar una o más personas, cada una de las cuales tiene una función determinada; desde el punto de vista del cliente, se trata de un sitio web dinámico, con apariencia e interfaz uniforme, con un diseño centrado en el usuario, y que permite llevar a cabo fácilmente las tareas para las que ha sido diseñado.

Por lo tanto, un CMS tiene dos funciones principales: facilitar la creación de contenidos y la presentación de esos contenidos. Con respecto a la primera, provee una serie de herramientas para que publicar contenido sea tan fácil como rellenar un formulario, y haya, además, una sola fuente para todos ellos; con respecto a la segunda, facilita la publicación de contenidos en múltiples formatos a partir de una sola fuente, y añade metadatos a los mismos, para facilitar la navegación en múltiples facetas (temporal, por categorías o por autor, son sólo tres ejemplos posibles).

También habría que considerar otras dos fases: gestión de contenidos y mantenimiento de los mismos; aunque estas fases se pueden incluir en la anterior. En todo caso, un CMS provee las herramientas necesarias para gestionar el ciclo de vida de los contenidos: creación, gestión, presentación y mantenimiento y actualización. (Juan Julian Merelo Guervos, 2005, p.1).

#### <span id="page-31-0"></span>**6.10. Joomla**

Pantoja (2010) afirma "La palabra Joomla es una derivación de la palabra Jumla del lenguaje africano Swahili que significa "todos juntos"". (p.3).

Joomla! es un sistema de gestión de contenidos gratuito para la creación de sitios web. Es un proyecto de software libre que, al igual que la mayoría de estos proyectos, está en constante movimiento. Exitoso desde su aparición hace ya más de 5 años y cuenta con millones de usuarios a lo largo y ancho del mundo. (Pantoja, 2010, p.3).

#### <span id="page-31-1"></span>**6.11. Drupal**

Es un sistema de gestión de contenidos1 o CMS (por sus siglas en inglés, Content Management System) libre, modular, multipropósito y muy configurable que permite publicar artículos, imágenes, archivos y que también ofrece la posibilidad de otros servicios añadidos como foros, encuestas, votaciones, blogs y administración de usuarios y permisos. Drupal es un sistema dinámico: en lugar de almacenar sus contenidos en archivos estáticos en el sistema de ficheros del servidor de forma fija, el contenido textual de las páginas y otras configuraciones son almacenados en una base de datos y se editan utilizando un entorno Web.

Es un programa libre, con licencia GNU/GPL, escrita en PHP, combinable con MySQL, desarrollado y mantenido por una activa comunidad de usuarios. Destaca por la calidad de su código y de las páginas generadas, el respeto de los estándares de la web, y un énfasis especial en la usabilidad y consistencia de todo el sistema.

El diseño de Drupal es especialmente idóneo para construir y gestionar comunidades en Internet, también destaca por su flexibilidad y adaptabilidad, así como la gran cantidad de módulos adicionales disponibles, hace que sea adecuado para realizar muchos tipos diferentes de sitio web.

#### <span id="page-32-0"></span>**6.12. Wordpres**

WordPress es un sistema de gestión de contenidos o CMS (por sus siglas en inglés, Content Management System) enfocado a la creación de cualquier tipo de sitio web. Originalmente alcanzó una gran relevancia usado para la creación de blogs, para convertirse con el tiempo en una de las principales herramientas para la creación de páginas web comerciales.

Ha sido desarrollado en el lenguaje PHP para entornos que ejecuten MySQL y Apache, bajo licencia GPL y es software libre. Sus fundadores son Matt Mullenweg y Mike Little. WordPress fue creado a partir del desaparecido b2/cafelog y se ha convertido en el CMS más popular de la blogosfera y en el más popular con respecto a cualquier otro CMS de uso general.23 Las causas de su enorme crecimiento son, entre otras, su licencia, su facilidad de uso y sus características como gestor de contenidos.

#### <span id="page-32-1"></span>**6.13. E-Learning.**

El e-learning consiste en la educación y capacitación a través de Internet. Este tipo de enseñanza online permite la interacción del usuario con el material mediante la utilización de diversas herramientas informáticas.

Este nuevo concepto educativo es una revolucionaria modalidad de capacitación que posibilitó Internet, y que hoy se posiciona como la forma de capacitación predominante en el futuro. Este sistema ha transformado la educación, abriendo puertas al aprendizaje individual y organizacional. Es por ello que hoy en día está ocupando un lugar cada vez más destacado y reconocido dentro de las organizaciones empresariales y educativas.

El término "e-learning" es la simplificación de Electronic Learning. El mismo reúne a las diferentes tecnologías, y a los aspectos pedagógicos de la enseñanza y el aprendizaje.

El e-learning comprende fundamentalmente los siguientes aspectos:

- El pedagógico, referido a la Tecnología Educativa como disciplina de las ciencias de la educación, vinculada a los medios tecnológicos, la psicología educativa y la didáctica.
- El tecnológico, referido a la Tecnología de la Información y la Comunicación, mediante la selección, diseño, personalización, implementación, alojamiento y mantenimiento de soluciones en dónde se integran tecnologías propietarias y de código abierto (Open Source).

## <span id="page-33-0"></span>**6.14. B-Learning**

B-learning se trata de identificar qué procesos nos conviene realizar en presencial y qué procesos a distancia. Así mismo el planteamiento es distinto en cada uno de estos casos:

- Se crea un curso nuevo y la modalidad elegida es b-learning.
- Se transforma un curso presencial en b-learning.
- Se transforma un curso a distancia en b-learning.

### <span id="page-33-1"></span>**6.15. M-Learning**

M-learning, a una metodología de enseñanza y aprendizaje que facilita la construcción del conocimiento, la resolución de problemas y el desarrollo de destrezas y habilidades diversas de manera autónoma y ubicua, gracias a la mediación de dispositivos móviles portables tales como teléfonos móviles, PDA, tabletas, Pocket PC, iPod y todo dispositivo que tenga alguna forma de conectividad inalámbrica. Es E-learning (educación y capacitación a través de Internet) en dispositivos móviles.

## <span id="page-33-2"></span>**6.16. LMS**

Learning Management System (LMS) o Sistema de Gestión del Aprendizaje, es un software instalado generalmente en un servidor web (puede instalarse en una intranet), que se emplea para crear, aprobar, administrar, almacenar, distribuir y gestionar las actividades de formación virtual (puede utilizarse como complemento de clases presenciales o para el aprendizaje a distancia). (Castro et al., 2013, p.28)**.**

Un LMS, ante todo, debe caracterizarse por su capacidad para integrar las herramientas y recursos necesarios para gestionar, administrar, organizar, coordinar, diseñar e impartir programas de formación a través de Internet, lo cual se hace con el propósito de lograr aprendizajes significativos en los alumnos. A su vez, también es importante evaluar las herramientas que faciliten el seguimiento del progreso del curso, que faciliten la creación de materiales por parte del alumno, además de contar con herramientas de control y seguimiento para el profesor, etc., y con ello encontrar el LMS que más se adapte a las necesidades de la organización. (Proyecto & Aprendizaje, n.d., p.3).

#### <span id="page-34-0"></span>**6.17. Moodle**

Moodle es un sistema de gestión de contenidos educativos (CMS) que posibilita la organización de cursos a partir de la creación y combinación de recursos educativos gestionados dentro de la misma plataforma. El trabajo en Moodle se centra en la creación y actualización de cursos que son creados y gestionados por los profesores y por la atención a los usuarios que son matriculados como estudiantes. Además, Moodle ofrece varios servicios y recursos que posibilitan la comunicación en línea entre profesores y estudiantes, ya sea vinculada a alguna actividad lectiva o no. Las actividades (tareas, consultas, lección, cuestionarios, charlas, forum, glosarios, encuestas, taller, diario, entre otras), constituyen el núcleo del sistema de gestión de cursos. (Casales, Castro, & Hechavarría, 2008, p.2).

#### <span id="page-34-1"></span>**6.18. Klaroline**

Es una plataforma de aprendizaje y trabajo virtual (eLearning y eWorking) de software libre y código abierto (open source) que permite a los formadores construir cursos online y gestionar las actividades de aprendizaje y colaboración en la web.

Está escrito en el lenguaje de programación PHP, utiliza MySQL como SGBD. Sigue las especificaciones de SCORM e IMS. (Castro et al., 2013, p.59).

#### <span id="page-35-0"></span>**6.19. Dokeos**

Es un entorno de aprendizaje electrónico, una aplicación de administración de contenidos de cursos y también una herramienta de colaboración. Es una aplicación web gratuita de código abierto y está bajo la Licencia Pública General (GNU GPL). El desarrollo es internacional y colaborativo. Posee una certificación de la organización por la Open Source Inictiative (OSI) y puede ser usado como un sistema de gestión de contenido (CMS) para educación. Esta característica para administrar contenidos incluye distribución de contenidos, calendario, proceso de entrenamiento, chat en texto, audio y video, administración de pruebas y guardado de registros. Está traducido a más de 34 idiomas y es utilizado en más de 9900 organizaciones. (Castro et al., 2013, p.62,63).

#### <span id="page-35-1"></span>**6.20. Edmodo**

Es una plataforma social educativa y gratuita que permite la comunicación y el intercambio de archivos entre profesorado y alumnado en un entorno cerrado y privado. Está pensada como una red social basada en el microblogging creada específicamente para el aula que proporciona al profesor/a un espacio virtual privado en el que compartir mensajes, archivos, enlaces, calendarios, etc y también asignar tareas y actividades gestionando su realización. Es un entorno seguro y con múltiples prestaciones para la formación del alumnado en las redes sociales (Pozada-Prieto, 2015).
# **7. Metodología**

# **7.1. Cuali-cuantitativa.**

El presente proyecto de investigación es de tipo cuali-cuatitativo, el mismo que sirvió para la obtención de datos cuantificables receptados en la encuesta, aplicadas a 294 estudiantes y 47 docentes de manera adicional se obtuvo datos cualitativos de la entrevista aplicada a docentes y autoridades de la institución educativa.

# **7.2. Por el lugar de obtención de los datos**

**De campo.-** Se utilizó en la aplicación de la encuesta, entrevista y observación directa dentro de la institución educativa para aplicar los mismos.

**Bibliográfica.-** Para sustentar la investigación se recurrió a fuentes bibliográficas que de soporte a las variables que intervienen en el presente documento, las fuentes bibliográficas utilizadas fueron:

- Artículos científicos
- Libros
- Bibliotecas virtuales
- Páginas web

# **7.3. Metodos**

# **Deductivo**

Para llegar a determinar las falencias en la institución se realizó un proceso, minucioso de búsqueda de la misma partiendo del problema general encontrado para luego de ello determinar problemáticas de menor contexto que aportan al mal funcionamiento de los procesos antes mencionados.

# **Inductivo**

El presente método fue utilizado en la búsqueda y contextualización de la información, partiendo de información puntual para luego llegar a generalizar en un marco teórico solido que sustente la investigación del proyecto tecnológico.

#### **7.4. Universo y Muestra**

Para la obtención de la muestra en los estudiantes se aplicó la siguiente formula muestral

$$
n = \frac{Z^2 p * qN}{e^2(N-1) + Z^2 p * q}
$$

En donde:

n = es el tamaño de la muestra poblacional a obtener.

N= población o universo, 1258 estudiantes

Z= nivel de confianza, se trabajó con un 95,5% de confianza que es igual a 1,96

P= probabilidad a favor, con un valor de 0.5

Q= probabilidad en contra, con un valor de 0.5

E= error muestral, con un valor de 5%

Brindando como resultado = 294

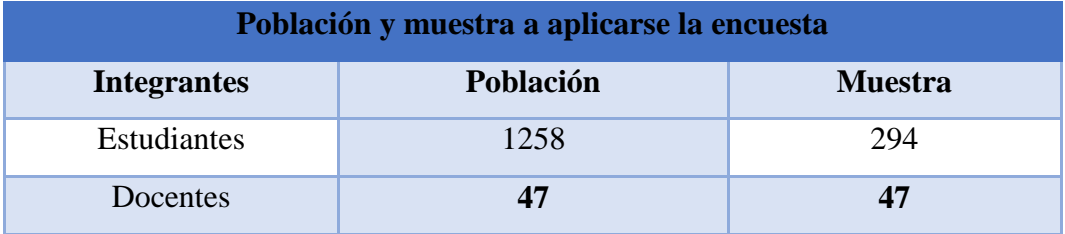

Fuente datos obtenidos de la Escuela de Educación Básica "Alfredo Noboa Montenegro"

Elaborado por: Luis Eduardo Gavilanes Guaman

# **8. Análisis e Interpretación de Resultados**

#### **8.1.Análisis e Interpretación de la encuesta realizada a los docentes.**

# **Pregunta # 1**

¿Usted usa el internet con frecuencia?

| <b>Alternativa</b> | <b>Frecuencia</b> | <b>Porcentaje</b> |
|--------------------|-------------------|-------------------|
| Si                 | 265               | 90%               |
| N <sub>0</sub>     | 29                | 10%               |
| <b>TOTAL</b>       | 294               | 100%              |

**Tabla 1. Uso del internet**

Fuente: Encuesta realizada a los estudiantes de la Escuela de Educación Básica "Alfredo Noboa Montenegro". Elaborado por: Luis Eduardo Gavilanes Guaman

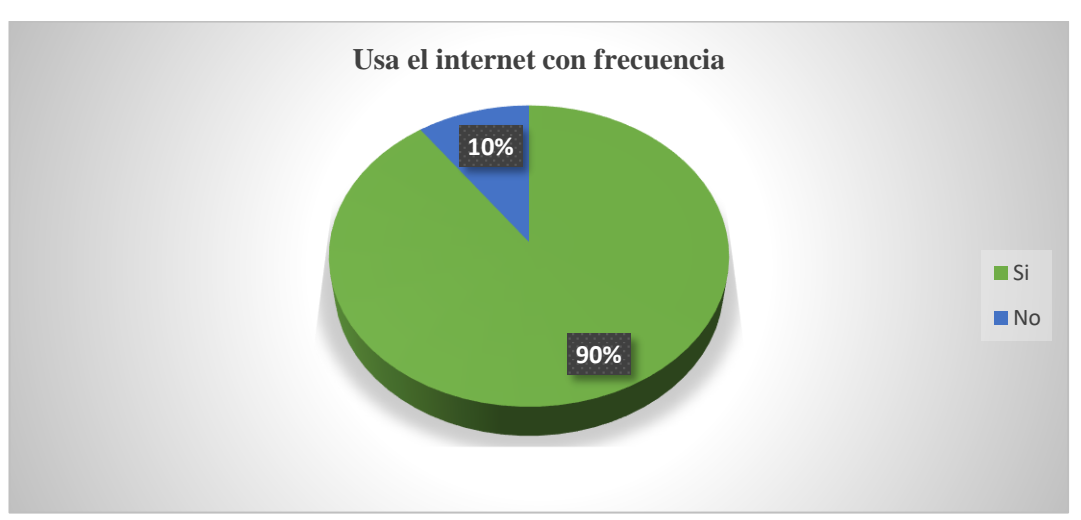

**Gráfico 1. Uso del internet**

Fuente: Encuesta realizada a los estudiantes de la Escuela de Educación Básica "Alfredo Noboa Montenegro". Elaborado por: Luis Eduardo Gavilanes Guaman

#### **Análisis e Interpretación de la Tabla # 1**

A partir del resultado obtenidos de la pregunta #1 se tiene un 90 % de encuestados manifiestan que usan el internet con frecuencia, y un 10 % no lo usa con frecuencia; determinando que la mayoría de la población usa el internet con frecuencia, lo que ratifica que el proyecto tecnológico tendrá acogida por casi la totalidad de los estudiantes. El pequeño porcentaje que no lo usa es quizá porque tienen acceso a la tecnología.

¿La institución cuenta con un sitio web?

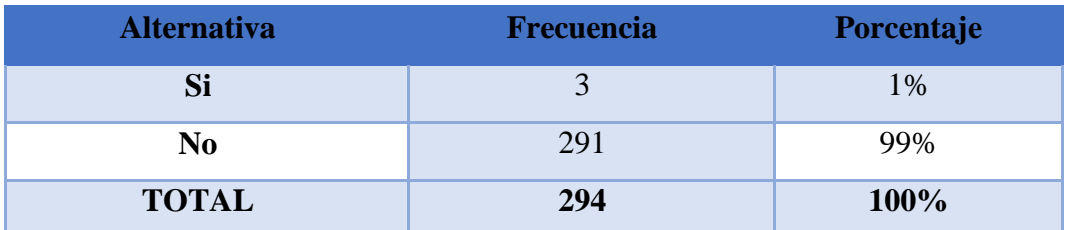

# **Tabla 2. Cuenta con un sitio Web**

Fuente: Encuesta realizada a los estudiantes de la Escuela de Educación Básica "Alfredo Noboa Montenegro". Elaborado por: Luis Eduardo Gavilanes Guaman

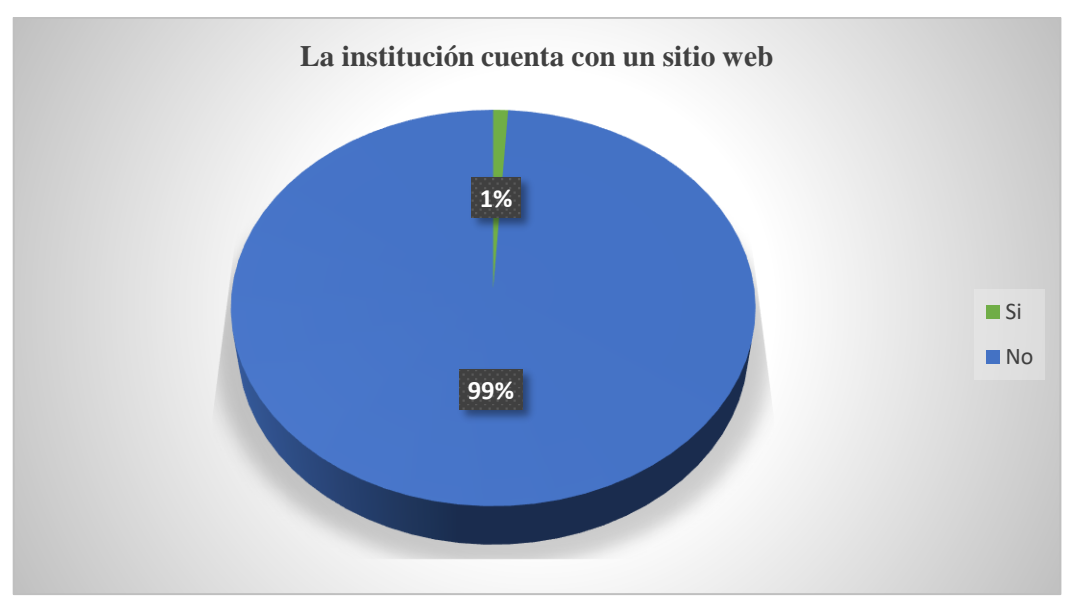

# **Gráfico 2. Cuenta con un sitio Web**

Fuente: Encuesta realizada a los estudiantes de la Escuela de Educación Básica "Alfredo Noboa Montenegro". Elaborado por: Luis Eduardo Gavilanes Guaman.

# **Análisis e Interpretación de la Tabla # 2**

De acuerdo los resultados obtenidos el 1 % de los encuestados manifiestan que la institución si cuenta con un sitio web, mientras que el 99 % afirma que la institución no cuenta con un sitio web, esta respuesta ratifica la inexistencia de un sitio web y la necesidad de contar con el mismo.

¿La Unidad Educativa cuenta con algún medio eficiente de difusión de información institucional?

| <b>Alternativa</b> | <b>Frecuencia</b> | Porcentaje |  |  |
|--------------------|-------------------|------------|--|--|
| Si                 | 59                | 20%        |  |  |
| No                 | 235               | 80%        |  |  |
| <b>TOTAL</b>       | 294               | 100%       |  |  |

**Tabla 3. La institución cuenta con un medio eficiente de difusión**

Fuente: Encuesta realizada a los estudiantes de la Escuela de Educación Básica "Alfredo Noboa Montenegro". Elaborado por: Luis Eduardo Gavilanes Guaman.

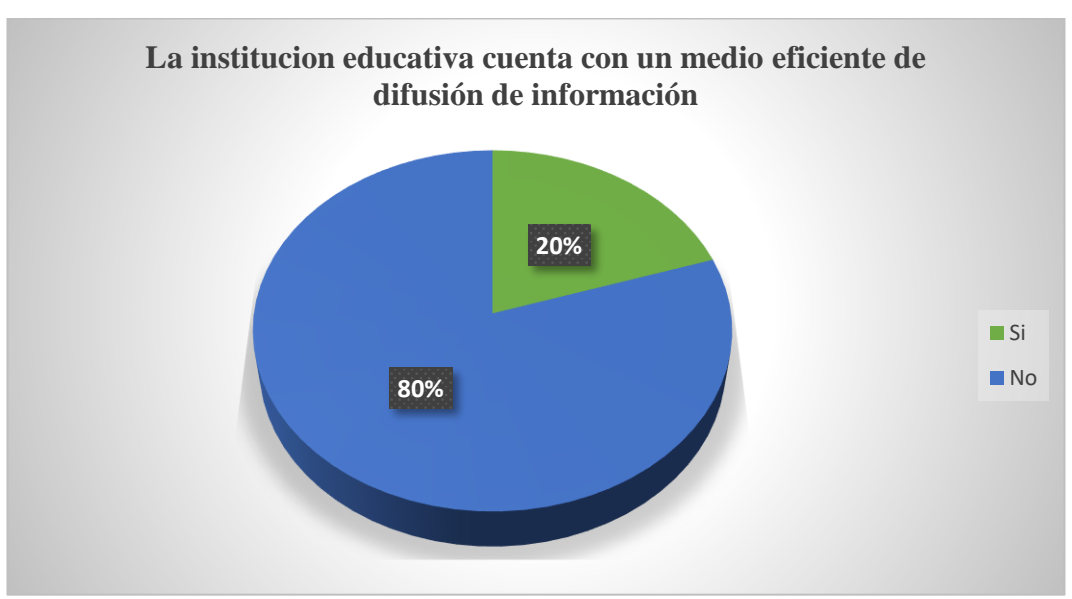

**Gráfico 3. La institución cuenta con un medio eficiente de difusión**

Fuente: Encuesta realizada a los estudiantes de la Escuela de Educación Básica "Alfredo Noboa Montenegro". Elaborado por: Luis Eduardo Gavilanes Guaman.

#### **Análisis e Interpretación de la Tabla # 3**

Según los datos obtenidos de la pregunta #3 el 20 % de los encuestados manifiestan que la institución si cuenta con medios de difusión de información, mientras que el 80 % afirma que la institución no cuenta con el mismo, las respuestas dadas por los encuestados ratifican la problemáticas encontrada en la institución mediante la indagación previa por observación directa.

¿Usted conoce que beneficios podría dar a la institución educativa al contar con un sitio web?

| <b>Alternativa</b> | <b>Frecuencia</b> | Porcentaje |
|--------------------|-------------------|------------|
| Si                 | 206               | 70%        |
| N <sub>0</sub>     | 88                | 30%        |
| <b>TOTAL</b>       | 294               | 100%       |

**Tabla 4. Conoce los beneficios de contar con un sitio web**

Fuente: Encuesta realizada a los estudiantes de la Escuela de Educación Básica "Alfredo Noboa Montenegro". Elaborado por: Luis Eduardo Gavilanes Guaman

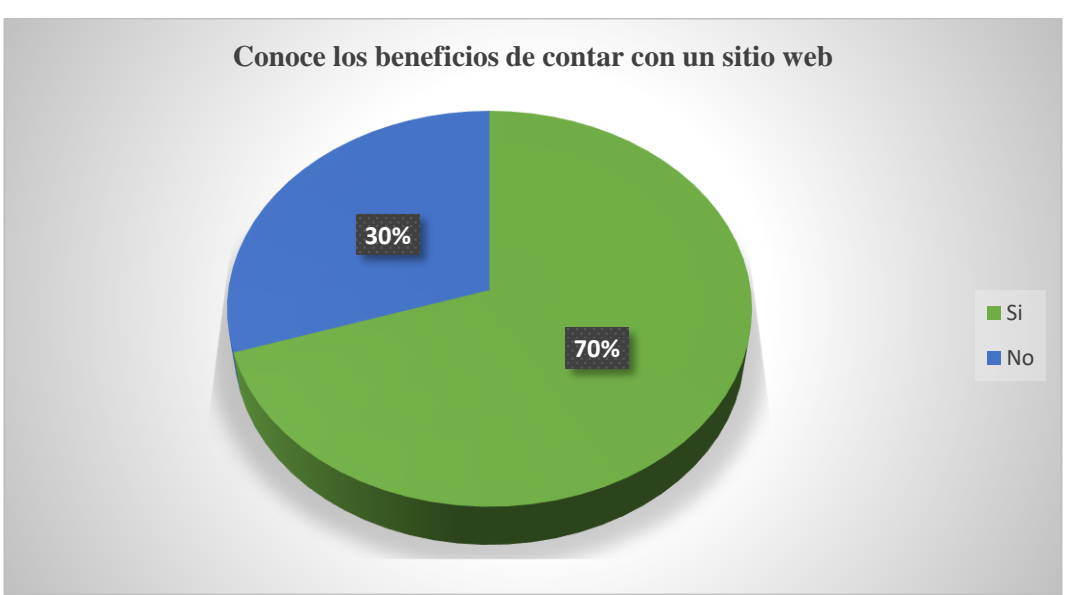

**Gráfico 4. Conoce los beneficios de contar con un sitio web**

Fuente: Encuesta realizada a los estudiantes de la Escuela de Educación Básica "Alfredo Noboa Montenegro". Elaborado por: Luis Eduardo Gavilanes Guaman.

#### **Análisis e Interpretación de la Tabla # 4**

El 70 % de los encuestados manifiestan conocer los beneficios que puede brindar a la institución al contar con un sitio web, mientras que el 30 % desconoce del mismo, esto es muy positivo ya que se cuenta con la aceptación de los encuestados en que un sitio web beneficiara a la difusión institucional de la entidad académica.

¿Usted cree conveniente que la institución cuente con un sitio web para la difusión de la imagen institucional?

| <b>Alternativa</b> | Frecuencia | Porcentaje |
|--------------------|------------|------------|
| Si                 | 273        | 93%        |
| N <sub>0</sub>     |            | 7%         |
| <b>TOTAL</b>       | 294        | 100%       |

**Tabla 5. Cree conveniente que la institución cuente con un sitio web**

Fuente: Encuesta realizada a los estudiantes de la Escuela de Educación Básica "Alfredo Noboa Montenegro". Elaborado por: Luis Eduardo Gavilanes Guaman.

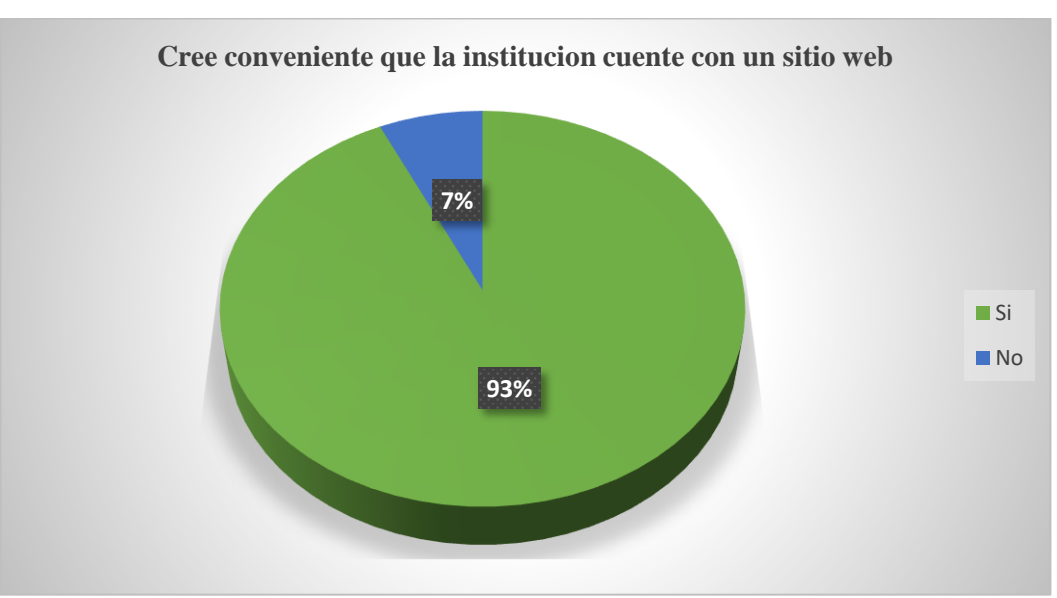

**Gráfico 5. Cree conveniente que la institución cuente con un sitio web**

Fuente: Encuesta realizada a los estudiantes de la Escuela de Educación Básica "Alfredo Noboa Montenegro". Elaborado por: Luis Eduardo Gavilanes Guaman.

# **Análisis e Interpretación de la Tabla # 5**

El 93 % de los encuestados manifiestan conocer los beneficios que pueda dar a la institución al contar con un sitio web, mientras que el 7 % desconoce, esta respuesta afirma la importancia del proyecto tecnológico y los beneficios que contribuirán a la institución.

¿Conoce que es una plataforma virtual y sus beneficios dentro de los procesos académicos?

| <b>Alternativa</b> | <b>Frecuencia</b> | Porcentaje |  |  |
|--------------------|-------------------|------------|--|--|
| Si                 |                   | 15%        |  |  |
| No                 | 250               | 85%        |  |  |
| <b>TOTAL</b>       | 294               | 100%       |  |  |

**Tabla 6. Conoce que es una plataforma virtual y sus beneficios**

Fuente: Encuesta realizada a los estudiantes de la Escuela de Educación Básica "Alfredo Noboa Montenegro". Elaborado por: Luis Eduardo Gavilanes Guaman.

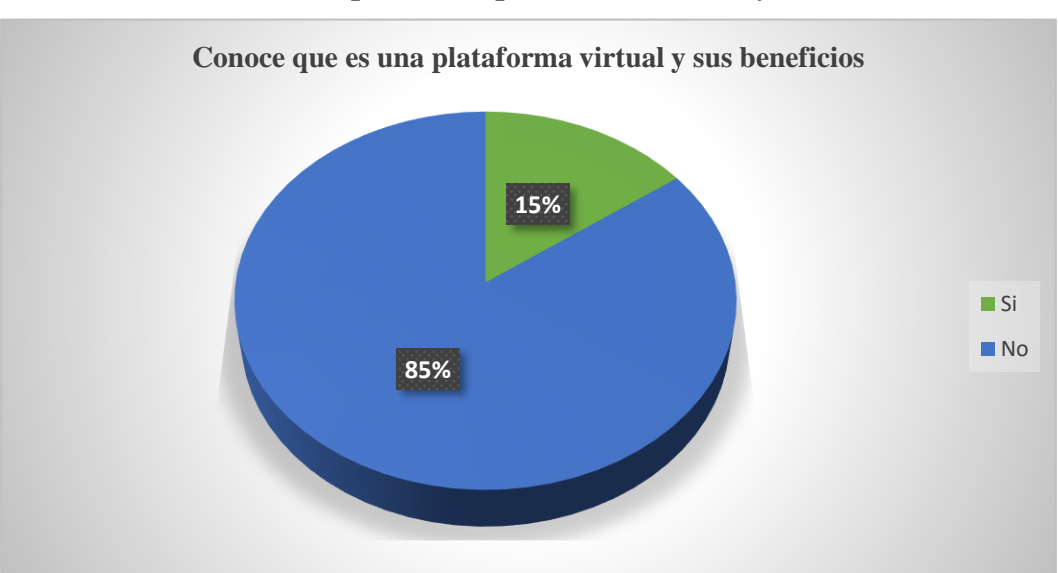

**Gráfico 6. Conoce que es una plataforma virtual y sus beneficios**

Fuente: Encuesta realizada a los estudiantes de la Escuela de Educación Básica "Alfredo Noboa Montenegro". Luis Eduardo Gavilanes Guaman.

#### **Análisis e Interpretación de la Tabla # 6**

De acuerdo los resultados obtenidos el 15 % de los encuestados manifiestan que tienen conocimiento de una plataforma virtual y sus beneficios, mientras que el 85 % menciona no conocer, esto podría deberse a que los docentes nunca han aplicado así como incentivado el uso de estas tecnológicas beneficioso para los procesos académicos.

¿Se siente conforme del método aplicado por su docente en las clases de forma tradicionalista?

| <b>Alternativa</b> | <b>Frecuencia</b> | Porcentaje |
|--------------------|-------------------|------------|
| Si                 | 88                | 30%        |
| N <sub>0</sub>     | 206               | 70%        |
| <b>TOTAL</b>       | 294               | 100%       |

**Tabla 7. Se siente conforme con el método aplicado por su docente**

Fuente: Encuesta realizada a los estudiantes de la Escuela de Educación Básica "Alfredo Noboa Montenegro". Elaborado por: Luis Eduardo Gavilanes Guaman.

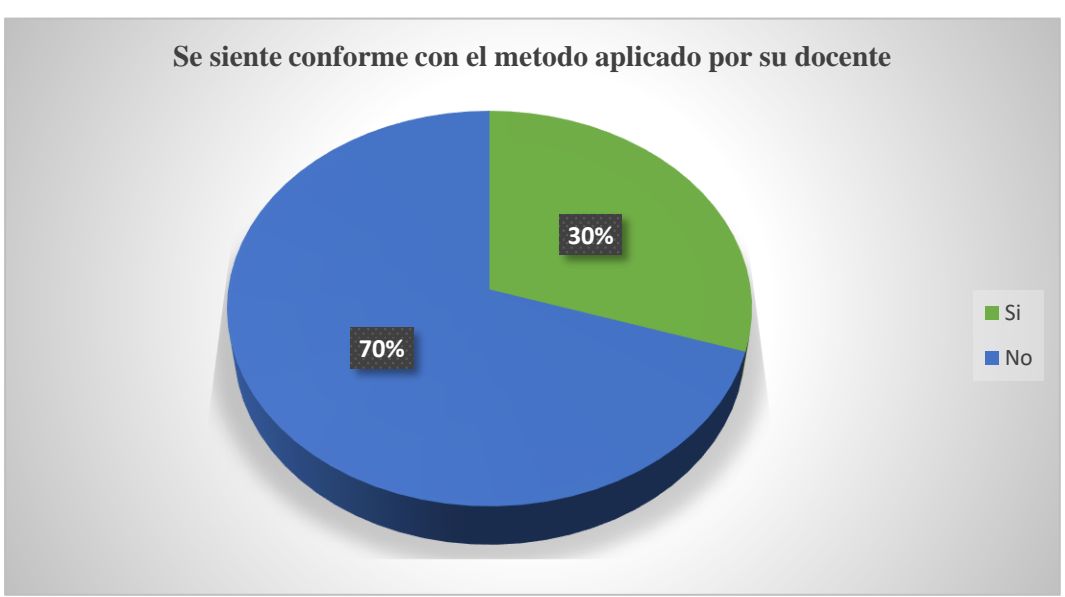

**Gráfico 7. Se siente conforme con el método aplicado por su docente**

Fuente: Encuesta realizada a los estudiantes de la Escuela de Educación Básica "Alfredo Noboa Montenegro". Elaborado por: Luis Eduardo Gavilanes Guaman.

#### **Análisis e Interpretación de la Tabla # 7**

El 70 % de los encuestados informan no sentirse completamente satisfechos con la educación tradicionalista, mientras que un 30 % dicen sentirse conformes con el método tradicional, los datos obtenidos de los estudiantes identifican la inconformidad manifestada sobre los métodos tradicionalistas aplicadas por los docentes y la necesidad de cambiar este paradigma.

¿Su docente cuenta con un medio tecnológico para brindarle información académica en sus asignaturas?

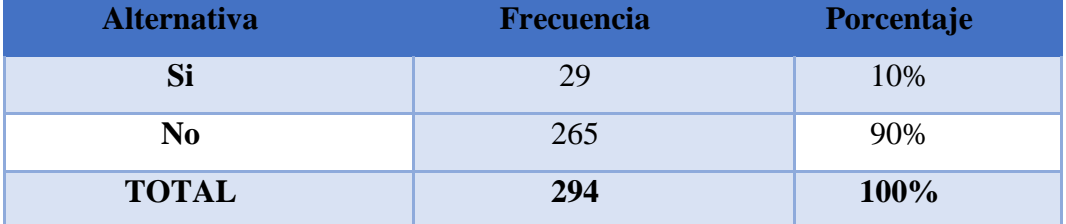

#### **Tabla 8. Cuenta con un medio tecnológico para brindarle información.**

Fuente: Encuesta realizada a los estudiantes de la Escuela de Educación Básica "Alfredo Noboa Montenegro". Elaborado por: Luis Eduardo Gavilanes Guaman.

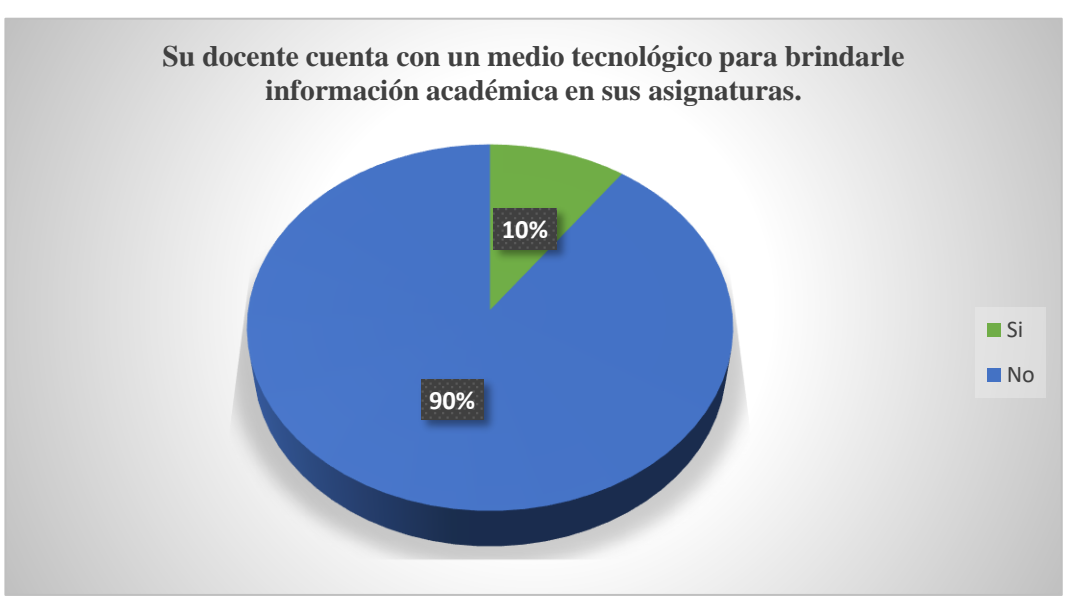

**Gráfico 8. Cuenta con un medio tecnológico para brindarle información.**

Fuente: Encuesta realizada a los estudiantes de la Escuela de Educación Básica "Alfredo Noboa Montenegro". Elaborado por: Luis Eduardo Gavilanes Guaman.

#### **Análisis e Interpretación de la Tabla # 8**

El 10 % de los encuestados comunican que sus docentes si aportan con medios tecnológicos de información, y un 90 % manifiestan que no cuentan con este servicio, esto se debe a que los docentes en su mayoría sobre pasa los 40 años de edad considerándolos migrantes digitales, repercutiendo en que no usen la misma por la dificultades que esta les presenta a diferencia de los estudiantes conocidos como nativos digitales.

¿Considera usted que sería importante implementar una plataforma virtual como una herramienta tecnológica que fortalezca la interactividad con el docente y compañeros?

**Tabla 9. Considera que sería importante implementar una plataforma virtual**

| <b>Alternativa</b> | <b>Frecuencia</b> | Porcentaje |
|--------------------|-------------------|------------|
| Si                 | 279               | 95%        |
| N <sub>0</sub>     | 15                | 5%         |
| <b>TOTAL</b>       | 294               | 100%       |

Fuente: Encuesta realizada a los estudiantes de la escuela de educación básica "Alfredo Noboa Montenegro". Elaborado por: Luis Eduardo Gavilanes Guaman.

# **Gráfico 9. Considera que sería importante implementar una**

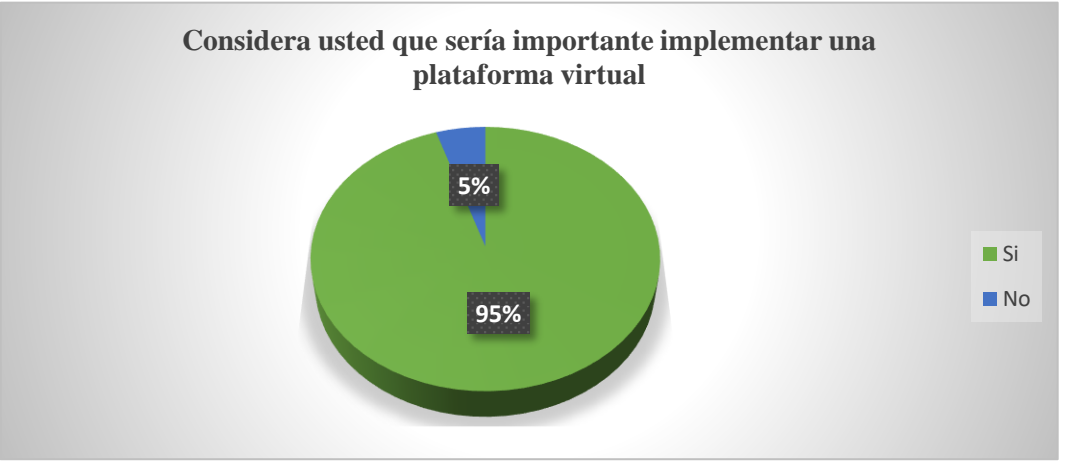

**plataforma virtual**

Fuente: Encuesta realizada a los estudiantes de la escuela de educación básica "Alfredo Noboa Montenegro". Elaborado por: Luis Eduardo Gavilanes Guaman.

#### **Análisis e Interpretación de la Tabla # 9**

De acuerdo los resultados obtenidos el 95 % de los encuestados presentan realmente su interés por implementar una plataforma virtual, y solo un 5 % indicaron no tener ningún interés, con estas respuestas obtenidas de los encuestados se ratifica de manera contundente la necesidad e importancia del presente proyecto tecnológico (ver anexo N#1).

#### **9. Propuesta tecnológica.**

#### **9.1.Introducción.**

Dentro del presente proyecto tecnológico se establece como propuesta, que dé solución a las problemáticas antes mencionadas la implementación de un sitio web que mejore la imagen institucional, así como una plataforma virtual que mejore los procesos de enseñanza aprendizaje promoviendo un cambio de paradigma con la utilización de las Tic.

Para el desarrollo de la sitio web se determinado que la metodología a utilizar son OOHDM "Objtec Oriented Hypermend Desig Method", el cual está compuesto por 4 fases o etapas: diseño conceptual, diseño navegacional, diseño de interfaces e implementación, por su simplicidad y adaptabilidad a las necesidades y contextos del desarrollo del presente proyecto tecnológico. (Soto de Giorgis, 2002)

Además hay que mencionar que la plataforma virtual se desarrollara bajo la metodología PACIE, desarrollada por el ingeniero Pedro Camacho, la presente metodología está compuesta por las siguientes fases presencia, alcance, capacitación. Interacción y e-learning al ser la que más se adapta a las necesidades propias de los docentes de la institución, con conocimientos muy básicos en informática.

#### **9.2.Análisis**

Todo proceso de desarrollo de software sin importar la complejidad del mismo existe la necesidad de realizar análisis y especificación de requerimientos, con la finalidad de realizar un proceso eficiente y sin posibles fallo futuros en el desarrollo del mismo.

Como primera fase hay que determinar que software o tecnología será necesario para el desarrollo del sitio web, al ser los CMS "Content Managment System", o sistemas manejadores de contenidos. Las herramientas más utilizadas en la actualidad para el desarrollo de sitios web desde básicos a complejos, se realizara un cuadro comparativo de los CMS más utilizados en la actualidad y que presentan las mejores características para el desarrollo del proyecto tecnológico.

Para el desarrollo de la presente propuesta se realizó un análisis de tecnologías existentes en el mercado que cumplan los requerimientos y necesidades del presente proyecto.

Como primer elemento se realizó un análisis de que CMS sea el más adecuado de utilizar para el desarrollo del sitio web institucional.

| Criterios de calidad                                                  | Joomla | <b>Drupal</b> | <b>Wordpres</b> |
|-----------------------------------------------------------------------|--------|---------------|-----------------|
| Gratuitos                                                             | X      | X             | X               |
| Software libre                                                        | X      | X             | X               |
| Fácil de usar y de implementar                                        | X      | X             | X               |
| Permite personalizar los sitios web                                   | X      |               | X               |
| Cuenta con soporte técnico                                            | X      | X             | X               |
| Su seguridad es robusta                                               | X      | X             | X               |
| Permite edición fácil                                                 | X      |               |                 |
| Permite varios tipos de usuario                                       | X      | X             | X               |
| Esta orienta a sitios grandes                                         | X      |               |                 |
| Es compatible con varios tipos de formatos<br>comunes                 | X      | X             | X               |
| Permite la implementación de extensiones que lo<br>hagan más completo | X      |               | X               |
| Permite la creación de sitios dinámicos                               | X      |               |                 |
| Permite la creación de sitios responsive                              | X      | X             | X               |

**Tabla 10**. **Comparación de bondades de CMS**

Elaborado por: Gavilanes Guamán Luis Eduardo.

Luego de haber realizado un análisis minucioso del cuadro comparativo, se logra determinar que el CMS, más adecuado para el presente proyecto tecnológico es Joomla, ya que nos permite crear sitio con interfaces más personalizadas y dinámicas, es gratuita y tiene soporte, es robusta dando la certeza que no va haber algún tipo de problemas de riesgos de seguridad con la información que se pueda generar, además de lo mencionado es gratuita y está orientada a sitios grandes como instituciones públicas y privadas de gran tamaño en información como colegios, escuelas, universidades, municipios.

Adicionalmente existe la necesidad de otras aplicaciones y lenguajes de programación que se detallan a continuación:

Apache 2.0.- "Servidor Web".

PHP.- "Lenguaje de Programación"

MySQL.- "Motor de base de datos"

WinScp.- "Usuario SSH y FTP"

GIMP.- "Editor de Imágenes"

Dentro del CMS Joomla para aportar más funcionalidad se utilizará plugin y extensiones descritas continuación:

Akeeba backup.- "Sacar respaldos de seguridad"

JCE Editor.- "Joomla Content Editor"

DJ-ImageSlider.- "Plugin para generar Baners"

PK Shortcodes.- "Plugin Multifunción"

#### **Software requerido para la implementación para la plataforma virtual**

Dentro de la utilización de LMS, las tecnologías más cotizadas por sus características se detallan a continuación:

**Tabla 11**. **Comparación de bondades de LMS**

| Criterios de calidad                                        | <b>Moodle</b> | <b>Klaroline</b> | Edmodo | <b>Chamilo</b> |
|-------------------------------------------------------------|---------------|------------------|--------|----------------|
| Gratuitos                                                   | X             | X                | X      | X              |
| Software libre                                              | X             |                  |        |                |
| Robusto                                                     | X             |                  | X      |                |
| Permita interacción síncrona y<br>asíncrona                 | X             | X                | X      | X              |
| Permite uso de varios tipos de<br>usuarios                  | X             | X                | X      | X              |
| Permite incrustación de<br>documentos de distintos formatos | X             | X                | X      | X              |
| Permite creación de múltiples<br>actividades académicas     | X             | X                | X      | X              |
| Permite generar reportes                                    | X             | X                | X      | X              |

Elaborado por: Gavilanes Guamán Luis Eduardo.

Luego de haber revisado la tabla comparativa se determina que Moodle es la herramienta más adecuada para la elaboración del proyecto tecnológico, ya que se puede trabajar de mejor manera aspectos pedagógicos y de acompañamiento estudiantil, fomentando este nuevo paradigma de aprendizaje conocido como blearning es decir el estudiante podrá tener acompañamiento las 24 horas mediante esta tecnología.

# **Hardware**

El servidor necesario para el funcionamiento tanto del sitio web como de la plataforma virtual cuenta con las siguientes características:

- Servidor virtualizado vmware
- Sistema operativo centos
- Espacio de almacenamiento contratado 40GB
- Transferencia de datos de 2GB
- Administrador de base de datos MySQL
- Administrador de archivos cPanel
- Soporte 24 horas

# **9.3.Diseño**

Para el diseño del sitio web se detalla a continuación las siguientes fases:

# **Fase 1. Página de inicio.**

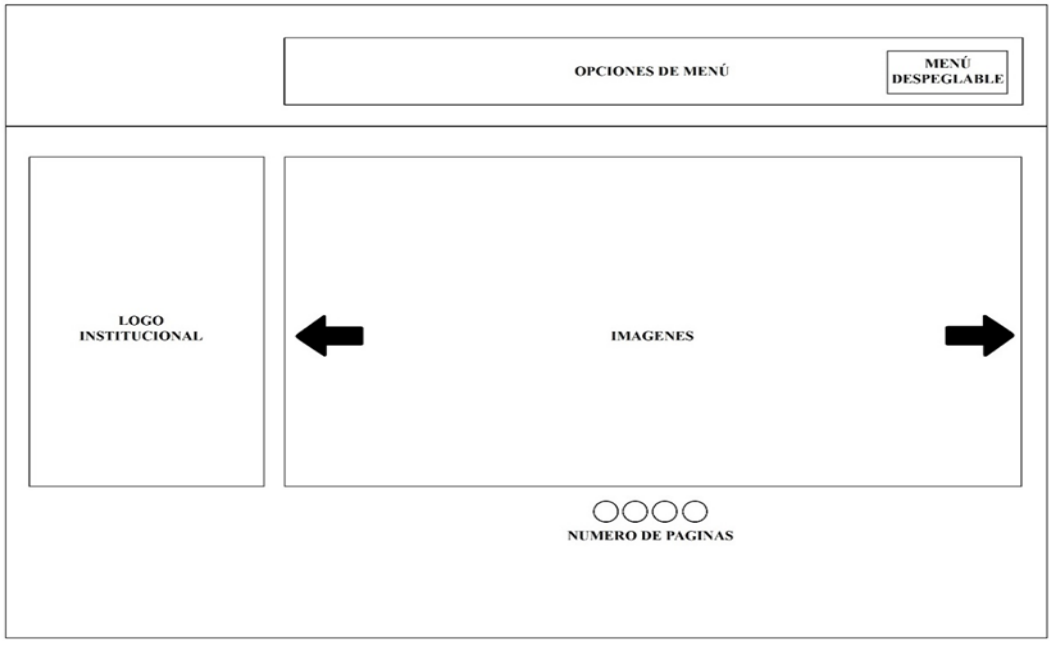

Imagen 1. Portada principal del Sitio Web Autor: Luis Eduardo Gavilanes Guaman.

# MENÚ<br>DESPEGLABLE OPCIONES DE MENÚ LOGO<br>INSTITUCIONAL **IMAGENES** OOOO<br>numero de paginas

**Fase 2. Página entorno virtual de aprendizaje.**

Imagen 2. Entorno virtual de aprendizaje Autor: Luis Eduardo Gavilanes Guaman.

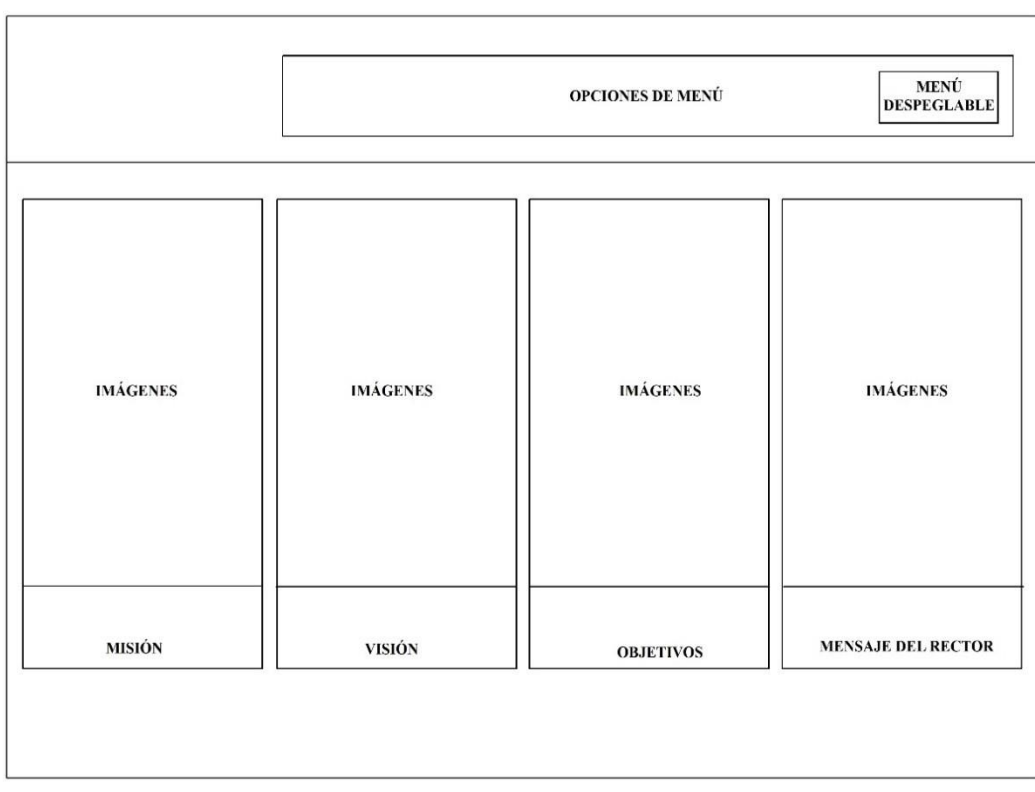

# **Fase 3. Página de información de la Institución Educativa.**

Imagen 3. Información de la Institución Educativa

Autor: Luis Eduardo Gavilanes Guaman.

# **Fase 4. Página de enlaces de Interés.**

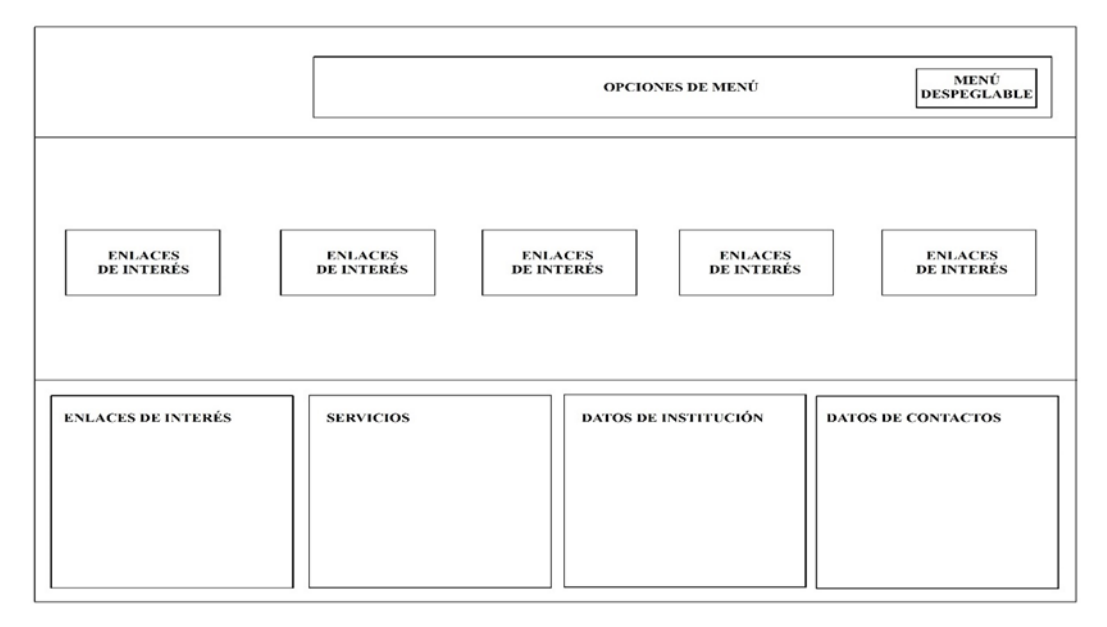

Imagen 4. Enlaces de Interés

Autor: Luis Eduardo Gavilanes Guaman.

# **Mapa de Navegación**

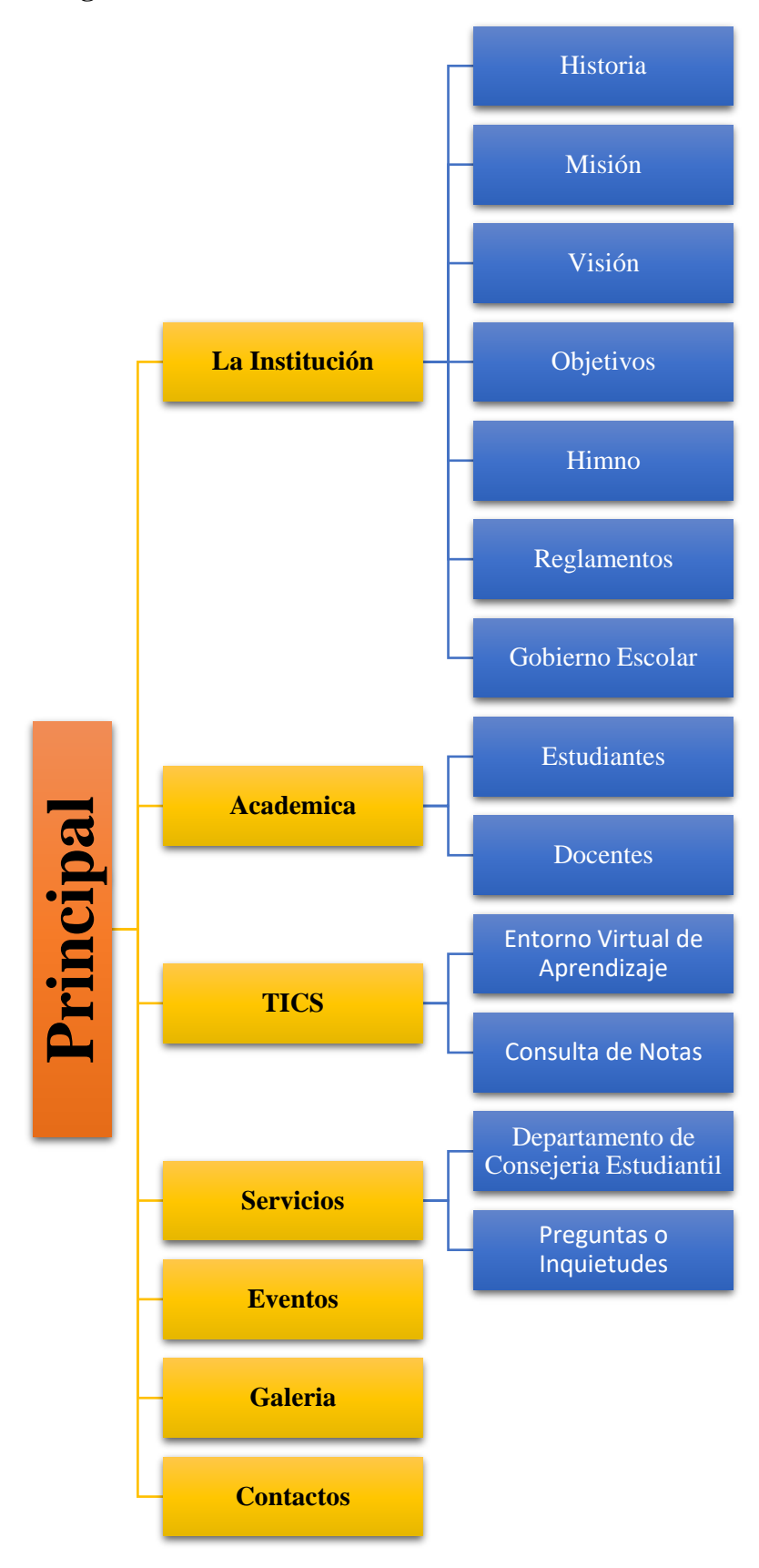

# **9.4. Producción y/o Desarrollo del producto**

# **Desarrollo del sitio web en ambiente local**

Como se mencionó anteriormente el CMS escogido para desarrollar el sitio web es Joomla por sus múltiples características y facilidad para el desarrollo del mismo, a continuación, se detallan los pasos para el desarrollo del sitio web.

Lo primero es descargar el CMS Joomla en su versión 3.6, ya que esta es la versión estable, además de lo mencionado se procedió a descargar XAMP 7.1.7 una distribución de Apache, el cual está compuesto por MySql, Apache, PhpMyadmind, PHP los cuales son necesarios para el desarrollo de sitios web, luego de instalar XAMP, se procede a realizar los pasos para la instalación de Joomla.

Luego de que Joomla ha sido descargado, se lo pega en la dirección htdocs dentro de XAMP, es ahí donde se cargan todos los elementos para acceder desde el navegador web.

Los pasos para instalar Joomla se detallan a continuación:

Al acceder al navegador web se digita la dirección localhost y el nombre de la carpeta que contiene los elementos comprimidos de Joomla, como primer paso nos aparece la configuración principal del sitio, aquí es necesario agregar contenido como el nombre del sitio, nombre del administrador, contraseña del administrador y correo electrónico del administrador.

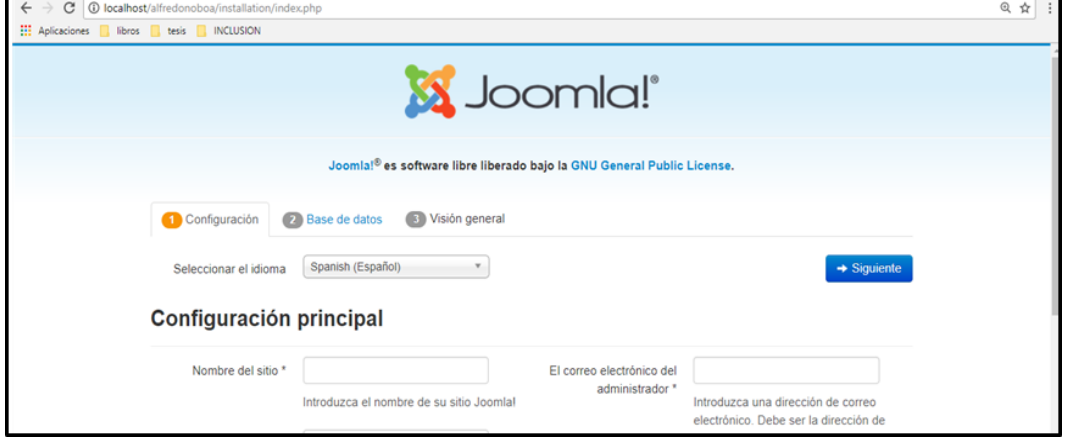

**Figura 1.Configuración principal**

Elaborado por: Gavilanes Guamán Luis Eduardo.

Como segundo paso de instalación se muestra la configuración de la conexión con la base de datos que previamente hay que crear en la dirección localhost/phpmyadmin, dentro de la presente pantalla hay campos obligatorios que hay que llenar:

**Tipo de base de datos**: Por defecto viene con MysqLi, esta es la opción más recomendable para crear la base de datos.

**Hospedaje**: Dentro de hospedaje se establece la dirección Ip del servidor o de igual manera se establece Localhost que hace referencia al servidor.

**Usuario**. - Por defecto el usuario de una base de datos es Root en la instalación de XAMP.

**Contraseña**. - Es la contraseña establecida para el usuario.

**Base de datos**. - Es la base de datos que se creó en Phpmyadmin de manera inicial.

**Figura 2. Configuración de la base de datos**

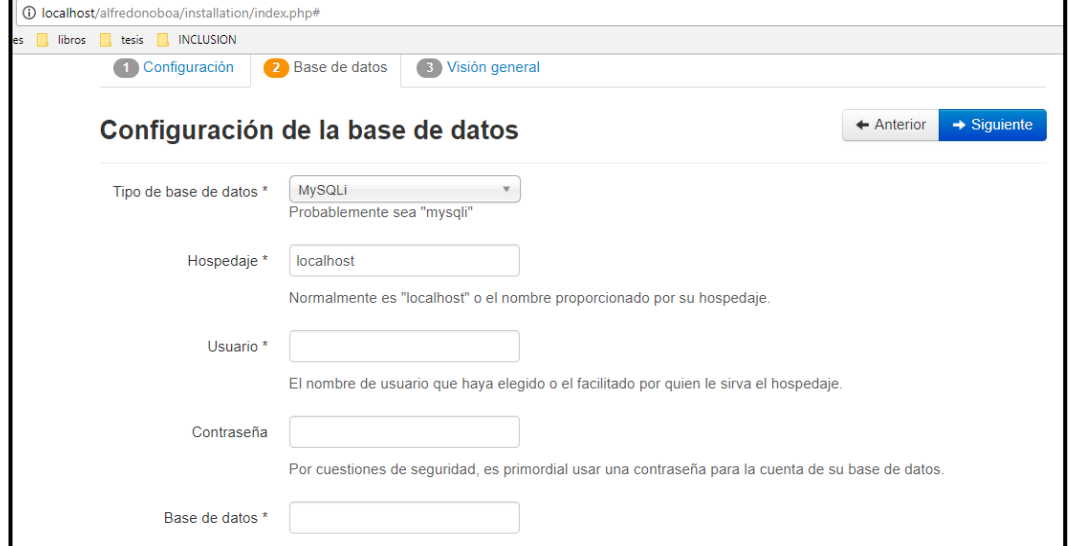

Elaborado por: Gavilanes Guamán Luis Eduardo.

Finalmente, luego de configurar la base de datos se procede a la instalación, hay que mencionar que hay que eliminar la careta de instalación para no tener errores en la misma, el CMS Joomla tiene dos elementos importantes Frontend es la parte frontal y Backend es la parte trasera o de administración, para diseñar la página web

se la realiza desde la parte de administración, a la cual se accede digitando luego de la url de la página la palabra administrator, esto nos permite acceder como super administrador, al digitar la dirección mencionada no dará acceso a logearnos para entrar.

![](_page_56_Figure_1.jpeg)

![](_page_56_Figure_2.jpeg)

Autor: Gavilanes Guamán Luis Eduardo.

Aquí se digitará el usuario y la contraseña que se estableció al momento de configurar la instalación, luego de loguearnos ya nos encontramos en la zona de administración.

| Figura 4. Panel de control                        |                                                                             |                              |
|---------------------------------------------------|-----------------------------------------------------------------------------|------------------------------|
| D localhost/escuela6/administrator/index.php<br>С |                                                                             | @ 甲 图 ☆                      |
| libros tesis<br>Aplicaciones                      | INCLUSION                                                                   |                              |
| 网                                                 | System - Users - Menus - Content - Components - Extensions - Help -         | Escuela et 1 v               |
| $\hat{v}$<br><b>Control Panel</b>                 |                                                                             | <b>M</b> Joomla!             |
| CONTENT                                           | You have post-installation messages                                         |                              |
| New Article                                       | There are important post-installation messages that require your attention. |                              |
| Articles                                          | This information area won't appear when you have hidden all the messages.   |                              |
| Categories<br>₩                                   | <b>Read Messages</b>                                                        |                              |
| Media                                             |                                                                             |                              |
| <b>STRUCTURE</b>                                  | <b>LOGGED-IN USERS</b>                                                      |                              |
| <b>im</b> Menu(s)                                 | Super User Administration                                                   | Sunday, 06 August 2017 04:42 |
| Modules                                           |                                                                             |                              |
| USERS                                             | POPULAR ARTICLES                                                            |                              |
| <b>星</b> Users                                    | <b>BS</b> Historia                                                          | 图 2017-06-04                 |
| CONFIGURATION                                     | <b>Estudiantes</b>                                                          | 图 2017-07-07                 |
| Global                                            | <b>Docentes</b>                                                             | 图 2017-07-07                 |
| <b>CONTRACTOR</b>                                 |                                                                             |                              |

Elaborado por: Gavilanes Guamán Luis Eduardo.

Dentro de la pantalla de administrador del CMS se procede a desarrollo la interfaz y a establecer las distintas ubicaciones de los módulos que van a servir de contenedores de información, que se detallaron en la fase de diseño.

# **Figura 5. Generar Artículos**

| 6<br>Aplicaciones libros tesis INCLUSION |                                    |                                                       | C   + 0 localhost/escuela6/administrator/index.php?option=com_templates&view=style8dayout=edit&id=21 |      |                                                 | @ 配 ☆                                      |
|------------------------------------------|------------------------------------|-------------------------------------------------------|----------------------------------------------------------------------------------------------------|------|-------------------------------------------------|--------------------------------------------|
| ×                                        |                                    | System Users Menus Content Components Extensions Help |                                                                                                    |      |                                                 | Escuela E<br>ᇫ                             |
| <b>Z</b> Save                            | ✔ Save & Close                     | C Save as Copy<br><b>O</b> Close                      |                                                                                                    |      |                                                 | O Help                                     |
| 圓<br>Top Bar                             |                                    |                                                       |                                                                                                    |      | E Add Row<br>□ Add Columns                      | o <sup>e</sup> Settings<br><b>*</b> Remove |
| <b>CONTRACTOR</b><br>top1                |                                    |                                                       | $\mathbb{Q}^0_0$                                                                                     | top2 |                                                 | $\mathbb{Q}^{\text{c}}_{\text{o}}$         |
| 63.<br>Header                            |                                    |                                                       |                                                                                                    |      | □ Add Columns = Add Row o <sup>2</sup> Settings | <b>x</b> Remove                            |
| logo                                     | $\mathbb{Q}^{\mathbb{Q}}_{\alpha}$ | menu<br>-----                                         |                                                                                                    |      |                                                 | Q°                                         |

Elaborado por: Gavilanes Guamán Luis Eduardo.

Luego de lo mencionado se procedió a generar los distintos artículos que formaran parte de los contenidos de la página web.

# **Figura 6. Generar Menús**

| $\leftarrow$<br>1 localhost/escuela6/administrator/index.php?option=com_content<br>C<br><b>III</b> Aplicaciones<br>libros tesis INCLUSION |                   |                        |                                                                       |             |               |            |               |                   |                | @ 配 ☆            |
|----------------------------------------------------------------------------------------------------|-------------------|------------------------|-----------------------------------------------------------------------|-------------|---------------|------------|---------------|-------------------|----------------|------------------|
| ×<br>System $\sim$<br>Users $\sim$                                                                                                    | Menus $\sim$      | Content $\sim$         | Components -<br>Extensions -                                          | Help $\sim$ |               |            |               |                   | Escuela et     | $\mathbf{1}$ .   |
| O<br><b>Articles</b>                                                                                                    |                   |                        |                                                                       |             |               |            |               | <b>M</b> Joomla!' |                |                  |
| <b>O</b> New<br><b>区</b> Edit                                                                                                    | $\vee$ Publish    | <b>O</b> Unpublish     | ☆ Unfeature<br>* Feature                                              | Archive     | Check-in      | Batch      | Trash         | <b>O</b> Help     |                | <b>Q</b> Options |
| $\odot$<br><b>Articles</b>                                                                                                    | Search            |                        | Q<br>Search Tools -                                                   | Clear       |               |            | ID descending |                   | $\mathbf{v}$ . | $20 *$           |
| Categories                                                                                                    | ٠<br><b>m</b>     | Title<br><b>Status</b> |                                                                       |             | <b>Access</b> | Author     | Language      | Date              | <b>Hits</b>    | ID *             |
| <b>Featured Articles</b>                                                                                                    | 田<br>$\checkmark$ | ☆▼                     | Mensaje del Rector (Alias: mensaje-de-rector)<br>Category: mensaje    |             | Public        | Super User | All           | 2017-07-15        | 12             | 13               |
|                                                                                                    | $\checkmark$<br>6 | ☆▼                     | Docentes (Alias: docentes)<br>Category: Uncategorised                 |             | Public        | Super User | All           | 2017-07-07        | 20             | 12               |
|                                                                                                    | ×.<br>63          | ☆▼                     | Estudiantes (Alias: estudiantes-2)<br>Category: Uncategorised         |             | Public        | Super User | All           | 2017-07-07        | 29             | 11               |
|                                                                                                    | 0                 | ▼☆▼                    | Gobierno Escolar (Alias: gobierno-escolar)<br>Category: Uncategorised |             | Public        | Super User | All           | 2017-07-07        | $\overline{2}$ | 9                |
|                                                                                                    | 6                 | ▼☆▼                    | Reglamentos (Alias: reglamentos)<br>Category: Uncategorised           |             | Public        | Super User | All           | 2017-07-07        | $\overline{a}$ | 8                |

Elaborado por: Gavilanes Guamán Luis Eduardo.

A continuación, se procedió a la generación de menús para dar acceso a todos los contenidos de la página web institucional.

| $\leftarrow$<br>C   0 localhost/escuela6/administrator/index.php?option=com_menus&view=menus |               |                                                  |   |                               |                 |                                  |                  |                         | @ 图 ☆            |
|----------------------------------------------------------------------------------------------|---------------|--------------------------------------------------|---|-------------------------------|-----------------|----------------------------------|------------------|-------------------------|------------------|
| Aplicaciones   libros   tesis   INCLUSION                                                    |               |                                                  |   |                               |                 |                                  |                  |                         |                  |
| ×<br>System = Users = Menus = Content = Components =                                         |               |                                                  |   | Extensions $\sim$ Help $\sim$ |                 |                                  |                  | Escuela c'              | $\mathbf{1}$ .   |
| 挂<br><b>Menus</b>                                                                            |               |                                                  |   |                               |                 |                                  |                  | <b>M</b> Joomla!'       |                  |
| <b>O</b> New                                                                                 | <b>Z</b> Edit | X Delete<br>C <sup>*</sup> Rebuild               |   |                               |                 |                                  |                  | <b>O</b> Help           | <b>Q</b> Options |
| $\odot$<br><b>Menus</b>                                                                      | Search        |                                                  | Q | Clear                         |                 |                                  | Title ascending  | $\mathbf{v}$ .          | $20 *$           |
| Menu Items                                                                                   | ⊟             | Title $-$                                        |   |                               |                 | √ Published <b>۞</b> Unpublished | <b>面 Trashed</b> | <b>G</b> Linked Modules | ID               |
|                                                                                              |               | Enlaces de Interés<br>Menu Type: enlaces-interes |   |                               | $\bullet$       | $\bullet$                        | $\bullet$        | Modules -               | $\overline{2}$   |
|                                                                                              |               | Main Menu<br>Menu Type: mainmenu                 |   |                               | $\overline{11}$ | $\bullet$                        | $\bullet$        | Modules -               | 1                |
|                                                                                              | $\Box$        | Oferta<br>Menu Type: oferta                      |   |                               | $\bullet$       | $\bullet$                        | $\bullet$        | Modules -               | 4                |
|                                                                                              | ⋒             | <b>Servicios</b><br>Menu Type: servicios         |   |                               | $\bullet$       | $\bullet$                        | $\bullet$        | $Modules -$             | 3                |

**Figura 7. Configuración de Módulos**

Autor: Luis Eduardo Gavilanes Guaman.

La configuración de los módulos que forman parte de la página web institucional se lo realizo de manera personalizada.

![](_page_58_Picture_57.jpeg)

#### **Figura 8. Interfaces**

Autor: Luis Eduardo Gavilanes Guaman.

Luego de realizar todos los procesos de edición y producción del sitio web, se establece como producto las siguientes interfaces

# **Figura 9. Página principal**

![](_page_58_Picture_6.jpeg)

Autor: Luis Eduardo Gavilanes Guaman.

# **Figura 10. Página de contenidos**

| C   10 localhost/escuela6/index.php/home/historia<br>$\rightarrow$                                                                                                    |                  |            |        |             |         |         |           | 4 4       |
|----------------------------------------------------------------------------------------------------|------------------|------------|--------|-------------|---------|---------|-----------|-----------|
| Aplicaciones   libros   tesis   INCLUSION                                                                                                    |                  |            |        |             |         |         |           |           |
|                                                                                                    | LA INSTITUCIÓN Y | ACADÉMIA Y | OFERTA | SERVICIOS V | EVENTOS | GALERÍA | CONTACTOS | ≡         |
| <b>Historia</b><br>平                                                                                                    |                  |            |        |             |         |         |           |           |
| RESEÑA HISTÓRICA DE LA ESCUELA" ALFREDO NOBOA MONTENEGRO" DEL CANTÓN CALUMA                                                                                                    |                  |            |        |             |         |         |           | $\bullet$ |
| Fue creada en el año 1957 funcionó en una casa particular de un señor Ángel Aguiar. La ahora señora economista Olga Ernestina Figueroa Aguiar, prestó sus servicios en<br>calidad de profesora para en esta forma crear la primera escuela de la parroquia, la misma que realizó su trabajo gratuitamente. La economista Olga Ernestina Figueroa Aguiar<br>acompañada del Comité de padres de familia, siendo presidente el señor Carlos Alberto Figueroa Aldáz, viajó a Quito para conseguir la fiscalización en el año 1958. Al<br>fiscalizarse la escuela tomó el nombre de Alfredo Noboa Montenegro, siendo la primera profesora fiscal la señora Martha Arguello y el señor Carlos Morales, más tarde el<br>terreno para la construcción de su propio local donó el municipio de Chimbo como también el zinc. |                  |            |        |             |         |         |           |           |
| El señor Carlos Alberto Figueroa Aldáz construyó la escuela donando la madera y más material necesario con la cooperación de los padres de familia, permaneciendo en                                                                                                    |                  |            |        |             |         |         |           |           |

Autor: Luis Eduardo Gavilanes Guaman.

# **Figura 11. Página de galería**

![](_page_59_Picture_1.jpeg)

Autor: Luis Eduardo Gavilanes Guaman.

# **Figura 12. Menú derecho**

![](_page_59_Picture_4.jpeg)

Autor: Gavilanes Guamán Luis Eduardo.

![](_page_59_Picture_6.jpeg)

Autor: Luis Eduardo Gavilanes Guaman.

# **Desarrollo de la plataforma virtual**

Para el desarrollo e implementación de los cursos dentro de la plataforma virtual se ha establecido la metodología PACIE por ser una de las metodologías más utilizadas, esta metodología fue desarrollada por el Ing. Pedro Camacho, fundador de la Fundación para la Actualización tecnológica en Latinoamérica FATLA, esta metodología está compuesta por las siguientes fases: Presencia, Alcance, Capacitación, Interacción y E.-learning.

Además de lo mencionado hay que manifestar que el LMS establecido para desarrollar la plataforma virtual es Moodle por sus múltiples bondades establecidas en el cuadro comparativo en la etapa de análisis.

#### **Presencia**

La metodología PACIE establece como primera etapa Presencia, esta etapa menciona que hay que brindar al usuario algo llamativo y atractivo tanto en la plataforma virtual como en los cursos generados dentro de la misma, el tema escogido para Moodle es BCU, este es el tema del sitio Moodle de la Birmingham City University. Está basado en bootstrap y permite una amplia personalización y algunas características únicas para ayudar a mejorar la usabilidad de Moodle.

El tema establecido para la plataforma virtual nos brinda la siguiente interfaz:

![](_page_60_Figure_6.jpeg)

**Figura 14. Pantalla de acceso**

Autor: Gavilanes Guamán Luis Eduardo.

# **Figura 15. Pantalla de inicio**

![](_page_61_Picture_1.jpeg)

Autor: Gavilanes Guamán Luis Eduardo.

# **Figura 16. Capacitación a Docentes**

![](_page_61_Picture_35.jpeg)

Autor: Luis Eduardo Gavilanes Guaman.

# **Figura 17. Área personal**

| Mensajes <sup>o</sup>                           |        |         |                                            |                          |                                 | $\triangle$ Educacion Virtual $\sim$         | $\land$ |
|-------------------------------------------------|--------|---------|--------------------------------------------|--------------------------|---------------------------------|----------------------------------------------|---------|
| <b>Educacion Virtual</b>                        |        |         |                                            |                          | <b>Buscar cursos</b>            | Q                                            |         |
| Página Principal<br><b>R</b> Área personal      |        | ttentos | <b>曲 Mis cursos</b>                        | Personalizar esta página | pu Español - Internacional (es) | <b>E</b> Ocultar bloques √ Pantalla completa |         |
|                                                 |        |         |                                            |                          |                                 |                                              |         |
| <b>Archivos privados</b>                        | $\Box$ |         | Vista general de cursos                    |                          |                                 | $\Box$                                       |         |
| No hay archivos disponibles                     |        |         | No hay información del curso para mostrar. |                          |                                 |                                              |         |
| Gestionar ficheros Privados                     |        |         |                                            |                          |                                 |                                              |         |
| Usuarios en línea                               | 日回     |         |                                            |                          |                                 |                                              |         |
| (últimos 5 minutos)<br><b>Educacion Virtual</b> |        |         |                                            |                          |                                 |                                              |         |
| Mis últimas insignias                           | 日回     |         |                                            |                          |                                 |                                              |         |
| No tiene insignias que mostrar                  |        |         |                                            |                          |                                 |                                              |         |

Autor: Luis Eduardo Gavilanes Guaman.

#### **Fase de alcance**

Dentro de la fase de alcance, se ha establecido con los docentes las metas y objetivos claros que se quiere alcanzar con la implementación de los cursos dentro de la plataforma virtual, hay que mencionar que los cursos creados en la plataforma tienen como soporte los contenidos que brinda el ministerio de educación dentro de sus libros.

#### **Fase de capacitación**

Como tercera etapa dentro del desarrollo de los cursos y de la plataforma virtual se encuentra la etapa de capacitación es decir brindar conocimientos a los docentes para que sean capaces de diseñar cursos de calidad, que promuevan la construcción de conocimientos en los estudiantes. Dentro de la capacitación se les da a conocer a los docentes que para el desarrollo de cursos eficientes y visualmente agradables hay que seguir las siguientes fases: Investigar, Planificar, Crear, evaluar, Autonomía (ver anexo N# 5 - 6).

**Investigar.** - Dentro de la etapa de investigación se da a conocer a los docentes preguntas a ser resueltas como: los problemas en la asignatura por parte de los estudiantes y que hacer para resolverlos y que diseño es el más agradable para el estudiante.

**Planificar.** - Aquí se capacitará al docente sobre como planificar los contenidos y el diseño a ser utilizados en la plataforma virtual.

**Crear.** – En esta etapa se crea los contenidos diseñados en la etapa anterior, aquí se da a conocer al docente sobre herramientas o aplicaciones para crear contenidos agradables.

**Evaluar**. - En esta etapa se evalúa la calidad de los productos creados para el curso.

**Autonomía.** - Enseñar al docente sobre la creación de contenidos que puedan lograr que el estudiante aprenda de manera autónoma.

# **Fase de Interacción**

Dentro de esta fase se establece los mecanismos de interacción que se deben de generar entre el docente y los estudiantes, esta fase quizás sea de las más importantes ya que la metodología fomenta la interacción entre los miembros de un curso creado en la plataforma. Un curso debe de contener las siguientes secciones:

#### **Bloque cero**

- Sección de información.
- Sección de comunicación.
- Sección de interacción.

#### **Bloque académico**

- Sección de exposición.
- Sección de rebote.
- Sección de construcción.
- Sección de comprobación.

#### **Bloque de cierre**

- Sección de negociación.
- Sección de retroalimentación (Ver anexo N#5-6).

# **Fase de E-learning**

Es simplemente la implementación de mecanismos que fomenten el e-learning y la comunicación síncrona como asíncrona.

# **Instalación de la página web institucional en ambientes de producción**

Luego de haber realizado el sitio web de manera local, se explicará el proceso para cargar el sitio a un ambiente de producción:

El dominio contratado para el sitio web es http: //alfredonoboamontenegro.edu.ec, de manera inicial el proveedor de servidor nos da acceso a Cpanel, que es un panel de control para administrar el dominio y el servidor de manera fácil, la dirección de acceso a Cpanel es: alfredonoboamontenegro.edu.ec:2083. Al acceder a Cpanel tenemos la siguiente pantalla.

# **Figura 18. Cpanel.**

![](_page_64_Picture_6.jpeg)

Elaborado por: Luis Eduardo Gavilanes Guamán.

Luego de loguearnos no da acceso a toda la configuración del servidor contratado.

|   | 10 A https://ssd.serverxh.biz:2083/cpsess4383581981/frontend/paper_lantern/index.html?login=1&post_login=400 |                          |                                                      | $C^t$ Q, Buscar | 曲<br>☆<br>⊴<br>11<br>◛                                              |
|---|----------------------------------------------------------------------------------------------------|--------------------------|------------------------------------------------------|-----------------|---------------------------------------------------------------------|
|   | <i><b>cPanel</b></i>                                                                                         |                          |                                                      | $Q$ Buscar (/)  | ┚<br><b>C</b> + CIERRE DE SESIÓN<br>$\triangle$ alfredonoboa $\sim$ |
| 罪 | Encuentre funciones rápidamente escribiéndolas aquí.                                                         |                          |                                                      |                 | <b>INFORMACIÓN GENERAL</b>                                          |
| 쯩 | <b>ARCHIVOS</b>                                                                                              |                          |                                                      | -               | <b>Usuario Actual</b><br>alfredonoboa                               |
|   | Administrador de archivos                                                                                    | Imágenes                 | Privacidad del directorio                            |                 | <b>Dominio Principal</b><br>alfredonoboamontenegro.edu.ec           |
|   | Uso del disco<br>$1.1 - 1.7$                                                                                 | Disco de red             | <b>Ha</b><br>Cuentas de FTP                          |                 | <b>Directorio Principal</b><br>/home/alfredonoboa                   |
|   | <b>ETP</b> Conexiones de FTP                                                                                 | ω<br>Copias de seguridad | Asistente de copia de<br>$\mathbf{C}_n$<br>seguridad |                 | Último Inicio De Sesión<br>181.113.145.198                          |
|   | <b>BASES DE DATOS</b>                                                                                        |                          |                                                      | -               | Tema<br>paper_lantern                                               |
|   | phpMyAdmin                                                                                                   | Bases de datos MySQL®    | Asistente de bases de datos<br><b>MySQL®</b>         |                 | Información del servidor                                            |
|   | MySQL remoto®                                                                                                |                          |                                                      |                 | <b>ESTADÍSTICAS</b>                                                 |

**Figura 19. Administración de Archivo**

Autor: Gavilanes Guamán Luis Eduardo.

Dentro de Cpanel, procedemos a dirigirnos a "Administrador de archivos" para subir el respaldo del sitio web diseñado de manera local, hay que mencionar que es mejor subir el archivo en .zip, la ubicación donde deben de subirse los archivos es www.

![](_page_65_Picture_58.jpeg)

![](_page_65_Figure_2.jpeg)

Autor: Luis Eduardo Gavilanes Guaman.

Luego de haber subido los archivos del sitio y del sistema hay que descomprimirlos en la carpeta www.

Como siguiente paso hay que crear base de datos y usuarios de la base de datos para generar conexión con el sitio web cargado, para crear una base de datos hay que acceder dentro de la pantalla de inicio de Cpanel, escoger "Asistente de base de datos MySql" y proceder a crear la base de datos, la base de datos creada es alfredonoboa\_base.

|            | ← 0 a https://ssd.serverxh.biz:2083/cpsess4383581981/frontend/paper_lantern/sql/index.html |          |                                | $Q$ , Buscar<br>$\Gamma$<br>$\mathcal{C}^t$ | ☆ 白                             |    | $\circ$                   |
|------------|--------------------------------------------------------------------------------------------|----------|--------------------------------|---------------------------------------------|---------------------------------|----|---------------------------|
|            | <i><b>cPanel</b></i>                                                                       |          |                                | $Q$ Buscar (/)                              | $\triangle$ alfredonoboa $\sim$ | ≏  | <b>C</b> CIERRE DE SESIÓN |
| <b>EEE</b> | alfredonoboa base                                                                          |          | $\sim$                         | Verificar la base de datos                  |                                 |    |                           |
| 202        | <b>Reparar base de datos</b>                                                               |          |                                |                                             |                                 |    |                           |
|            | alfredonoboa base                                                                          |          | $\sim$                         | Reparar base de datos                       |                                 |    |                           |
|            | Bases de datos actuales<br><b>Buscar</b>                                                   |          |                                | -ln                                         |                                 |    |                           |
|            | <b>Base de datos</b>                                                                       | Tamaño   | <b>Usuarios con privilegio</b> | <b>Acciones</b>                             |                                 |    |                           |
|            | alfredonoboa base                                                                          | 6.03 MB  | alfredonoboa user              | Cambiar el nombre                           | 而 Borrar                        |    |                           |
|            | alfredonoboa_m44                                                                           | 16,89 MB | alfredonoboa m44m              | Cambiar el nombre                           | <b>III</b> Borrar               |    |                           |
|            |                                                                                            |          |                                |                                             | Tamaño de página 10             | << | $\rightarrow$             |

**Figura 21. Crear Bases de datos**

Autor: Gavilanes Guamán Luis Eduardo.

Luego hay que crear un usuario para la base de datos, esto es por motivos de seguridad y para que no se ocupe el usuario root en la conexión, a este usuario hay que asignarle permisos totales sobre la base de datos.

Luego de crear la base de datos y los usuarios hay que digitar en el navegador, y digitar http: //alfredonoboamontenegro, al digitar esa dirección nos aparece una ventana asistente de instalación como se muestra a continuación:

![](_page_66_Figure_2.jpeg)

| ←<br>1 C)<br>localhost/alfredo1/installation/index.php                                                                                                    |                                      | Q Buscar<br>C<br>110%                                                                                                    |                                   |                         |
|----------------------------------------------------------------------------------------------------|--------------------------------------|----------------------------------------------------------------------------------------------------|-----------------------------------|-------------------------|
| ANGIE - Akeeba Next Generation Installer Engine v.5.2.5                                                                                                    |                                      | $\bigcirc$ Empezar de nuevo                                                                                                    | t <sub>1</sub> Comprobar de nuevo | $\rightarrow$ Siquiente |
| ¿No tiene ni idea de lo que debe hacer? ¡Que no cunda el pánico!                                                                                                    | Leer la página de la documentación   | Ver el videotutorial                                                                                                    |                                   |                         |
|                                                                                                    |                                      |                                                                                                    |                                   |                         |
| Preinstalación > Restauración de la base de datos 1 >                                                                                                    | Configuración del sitio > Finalizado |                                                                                                    |                                   |                         |
| Comprobación previa a la instalación                                                                                                    |                                      | Configuración recomendada                                                                                                    |                                   |                         |
|                                                                                                    |                                      |                                                                                                    |                                   |                         |
| Si alguno de estos elementos no está soportado (marcado como No) entonces, por favor,<br>tome las acciones pertinentes para corregirlos. Si no lo hace la instalación de Joomla! |                                      | Esta configuración PHP es la recomendada para asegurar una compatibilidad total con<br>Joomla!. Sin embargo, Joomla! aun funcionará si su configuración no se corresponde |                                   |                         |
| puede no funcionar correctamente.                                                                                                    |                                      | totalmente con la configuración recomendada.                                                                                                    |                                   |                         |
| Configuración                                                                                                    | Actual                               | Configuración                                                                                                    | Recomendado                       | Actual                  |
| Versión de PHP >= 5.3.1                                                                                                    |                                      | <b>Modo seguro</b>                                                                                                    | <b>Off</b>                        | Off                     |
| Comillas mágicas desactivadas                                                                                                    |                                      | <b>Mostrar errores</b>                                                                                                    | Off                               |                         |
| Registros globales Off                                                                                                    |                                      | Subida de ficheros                                                                                                    | On                                | On                      |
| Soporte para la compresión ZLib                                                                                                    |                                      | Comillas mágicas en tiempo de ejecució                                                                                                    | Off                               |                         |
| Soporte XML                                                                                                    |                                      | <b>Buffer de salida</b>                                                                                                    | <b>Off</b>                        | On                      |
|                                                                                                    |                                      |                                                                                                    |                                   |                         |
| Soporte para la base de datos                                                                                                    |                                      | Auto comienzo de la sesión                                                                                                    | Off                               |                         |
| MB language está por defecto                                                                                                    |                                      | Soporte ZIP nativo                                                                                                    | $\overline{on}$                   | $\overline{on}$         |
| Sobrecarga de cadena de texto MB Off                                                                                                    |                                      |                                                                                                    |                                   |                         |
| Copyright ©2006 - 2017 Akeeba Ltd. All rights reserved.                                                                                                    |                                      |                                                                                                    |                                   |                         |

Autor: Luis Eduardo Gavilanes Guaman.

Aquí se realizan todos los procesos de configuración y conexión y finalmente luego de ello ya se encuentra el sitio web en ambiente de producción, hay que mencionar que los permisos para el sitio deben de ser 775 o mejor dicho de lectura y ejecución.

# **Figura 23. Sitio Web**

![](_page_66_Picture_7.jpeg)

Autor: Gavilanes Guamán Luis Eduardo.

#### **Instalación de la plataforma web en ambiente de producción**

La carpeta contenedora que dará acceso a Moodle se encuentra en la siguiente dirección http://www.alfredonoboamontenegro.edu.ec/educacion.

Para instalar Moodle los pasos a seguir se detallan a continuación:

Descargarla versión estable de Moodle de su página oficial, luego de lo mencionado hay que cargar el comprimido .zip al servidor web contratado desde "administración de archivos", hay que mencionar que el instalador se cargó a www/educación.

Luego de cargar el comprimido es necesario crear una base de datos y un usuario para administración de la misma desde Cpanel con todos los privilegios sobre la base de datos. La base de datos creada para Moodle es alfredonoboa\_m44.

![](_page_67_Figure_5.jpeg)

#### **Figura 24. Administración**

Autor: Gavilanes Guamán Luis Eduardo.

Luego de realizar ese proceso se procede a instalar la plataforma web Moodle, hay que mencionar que en la etapa de configuración del sitio pedirá que se cree una carpeta llamada Moodledata para el almacenamiento de documentos de distinta índole que los usuarios cargaran a la plataforma virtual, esta carpeta tiene que ser creada fuera de www, esto se lo realiza por motivos de seguridad para que no se

pueda tener acceso a este repositorio desde un navegador web, los permisos que se asignan a las carpetas son a Moodledata 777 y a educación 664.

Si todo el proceso se lo realiza de manera adecuada se tendrá instalado la plataforma virtual en el dominio, luego de haber aplicado un tema y configurado la plataforma virtual se tendrá lista y en producción para trabajar dentro de la misma.

![](_page_68_Picture_2.jpeg)

**Figura 25. Entorno Virtual de Aprendizaje** 

Autor: Luis Eduardo Gavilanes Guaman.

Las categorías y asignaturas creadas se muestran de la siguiente manera:

| C           |                |                                             |                                |                      |                               |                  | (i) alfredonoboamontenegro.edu.ec/educacion/ |                                             |               |
|-------------|----------------|---------------------------------------------|--------------------------------|----------------------|-------------------------------|------------------|----------------------------------------------|---------------------------------------------|---------------|
| plicaciones |                |                                             | libros latesis                 |                      |                               | <b>INCLUSION</b> |                                              |                                             |               |
|             | Lun.           | Mar Mié                                     |                                |                      | Jue Vie                       | - Sáb            | Dom                                          |                                             | Colapsar todo |
|             |                | $\mathbf{\hat{z}}$                          | $\overline{2}$<br>$\mathbf{Q}$ | $\overline{3}$<br>10 | $\overline{4}$<br>$-11$<br>18 | $-5$<br>12<br>19 | 6<br>13<br>20                                | <b>Miscellaneous</b>                        |               |
|             | 14<br>21<br>28 | 15<br>22<br>29                              | 16<br>23<br>30 31              | 17                   | 24 25 26                      |                  | 27                                           | ∌ Primer Año de educación General Básica ⊛  |               |
|             |                | Navegación                                  |                                |                      |                               |                  | $\Box$                                       | ▷ Segundo Año de educación General Básica ⑷ |               |
|             |                | Página Principal<br>$\triangleright$ Cursos |                                |                      |                               |                  |                                              | ⊳ Tercer Año de educación General Básica ⑷  |               |
|             |                |                                             |                                |                      |                               |                  |                                              | ▷ Cuarto Año de educación General Básica ⑷  |               |
|             |                |                                             |                                |                      |                               |                  |                                              | ⊳ Quinto Año de educación General Básica க  |               |
|             |                |                                             |                                |                      |                               |                  |                                              | ▷ Sexto Año de educación General Básica 40  |               |
|             |                |                                             |                                |                      |                               |                  |                                              | ▷ Séptimo Año de educación General Básica ⑷ |               |
|             |                |                                             |                                |                      |                               |                  |                                              | ▷ Octavo Año de educación General Básica கூ |               |

**Figura 26. Crear categorías en Moodle**

Autor: Luis Eduardo Gavilanes Guaman.

# **9.5. Prueba piloto**

La aplicación de la prueba piloto se lo realizo en la institución a un total de 43 docentes sobre la calidad tanto del sitio web, la prueba piloto se la realizo adjunta a la capacitación, dentro de la aplicación dela misma se tomó en cuenta varios criterios de calidad.

- Usabilidad
- Robustez
- Velocidad de carga
- Navegabilidad
- Legibilidad de contenido
- Organización de contenidos
- Portabilidad

Como evidencia de los resultados de la prueba piloto del sitio web se realizó una serie de preguntas que se detallas adelante (ver anexo N# 2).

Para la aplicación de la prueba piloto se tomó en cuenta los siguientes criterios:

- Usabilidad
- Robustez
- Velocidad de carga
- Navegabilidad
- Legibilidad de contenido
- Organización de contenidos
- Portabilidad.
- Fácil administración
- Comunicación

Como evidencia de los resultados de la prueba piloto de la plataforma virtual se realizó una serie de preguntas que se detallas adelante (ver anexo N#3).

La aplicación y los resultados de la prueba piloto se detallan en la evaluación del Sitio Web.

#### **9.6. Evaluación y mejoramiento**

Luego de realizar la capacitación y prueba del sitio web y de la plataforma virtual se procedió a realizar una encuesta sobre los criterios de calidad expuestos por los docentes sobre el sitio web, los resultados que se obtuvieron de los docentes encuestados arrojaron los siguientes datos.

![](_page_70_Figure_2.jpeg)

# **Gráfico 10. Criterios de calidad del sitio web**

Autor: Gavilanes Guamán Luis Eduardo.

![](_page_70_Figure_5.jpeg)

# **Gráfico 11. Criterios de calidad de la Plataforma Virtual**

Autor: Gavilanes Guamán Luis Eduardo.

# **Usabilidad**

Se puede decir que la usabilidad es la consecución de los objetivos perseguidos a través de la puesta a disposición del público de cualquier sitio web está condicionada por la satisfacción del usuario final, es decir la facilidad del uso del usuario, dentro de usabilidad se estableció los siguientes criterios.

# **Tabla 12. Usabilidad**

![](_page_71_Picture_170.jpeg)

# **Robustez**

Dentro del sitio web se procedió a realizar sub criterios para determinar si el sitio es robusto.

# **Tabla 13. Robustez**

![](_page_71_Picture_171.jpeg)

Elaborado: Luis Eduardo Gavilanes Guamán.

# **Velocidad de carga**

En lo que se refiere a velocidad de carga se hace referencia a cuanto se demora el sistema en cargar en el dominio.

# **Tabla 14. Velocidad de carga**

![](_page_71_Picture_172.jpeg)

Elaborado: Luis Eduardo Gavilanes Guamán.
# **Navegabilidad**

La navegabilidad es la facilidad con la que un usuario puede desplazarse por un sitio web.

### **Tabla 15. Navegabilidad**

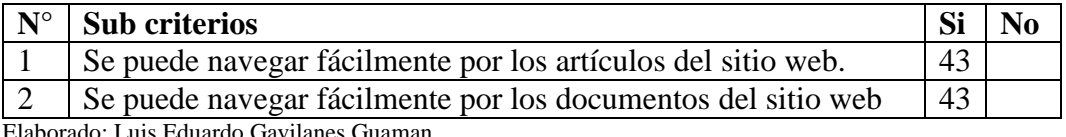

aborado: Luis Eduardo Gavilanes Guaman.

## **Legibilidad de contenidos**

Es la facilidad con que el usuario puede leer los contenidos sin ningún inconveniente.

## **Tabla 16. Legibilidad de contenidos**

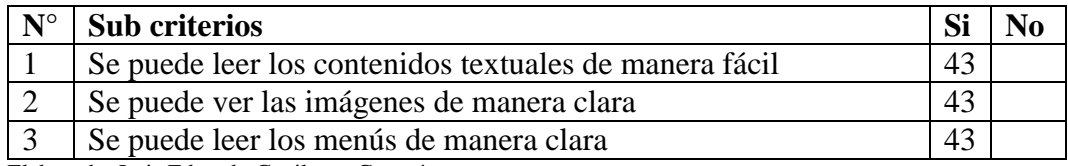

Elaborado: Luis Eduardo Gavilanes Guamán.

## **Organización de contenidos**

Este criterio hace referencia a la calidad como se encuentran organizado los contenidos.

## **Tabla 17. Organización de contenidos**

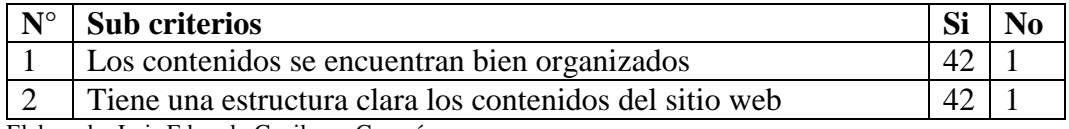

Elaborado: Luis Eduardo Gavilanes Guamán.

# **Portabilidad**

Hace referencia a que el sitio web se puede abrir desde cualquier navegador y dispositivo móvil.

## **Tabla 18. Portabilidad**

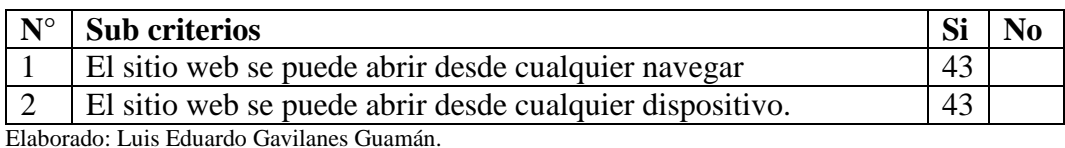

**Fácil administración**

Es un criterio sobre la administración y edición de los cursos dentro de la plataforma virtual, como usuario profesor.

# **Tabla 19. Fácil administración**

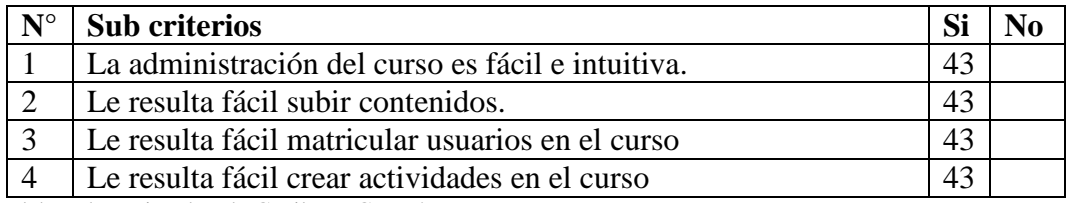

Elaborado: Luis Eduardo Gavilanes Guamán.

## **Facilita la interacción**

Este criterio hace referencia entorno a la comunicación que se da entre los usuarios de la plataforma virtual.

## **Tabla 20. Facilita la interacción**

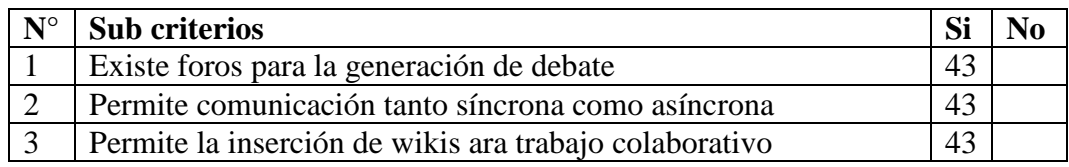

Elaborado: Luis Eduardo Gavilanes Guamán.

Luego de establecer los criterios de calidad se procedió a realizar la corrección de errores o parámetros que los docentes mostraron algún nivel de descontento, como la organización de los contenidos, mejorar la velocidad de carga estableciendo formatos de documentos e imágenes más livianas, y finalmente mejorando la usabilidad por parte de los usuarios.

# **9.7. Conclusiones.**

Luego del desarrollo de la presente propuesta tecnológica se establecen las siguientes conclusiones:

- El sitio web proveerá una nueva alterna de difusión de la imagen institucional más eficiente y rápida.
- Los docentes y estudiantes tendrán una nueva alternativa de acceder a contenidos y reglamentos de la institución educativa.
- Se propenderá en los docentes y estudiantes nuevas formas de educación y aprendizajes basadas en la tecnología como la b-learning.
- Se necesita mucha predisposición por parte de los docentes y estudiantes en la aplicación de la plataforma virtual para que brinde los mejores resultados,

### **10. Referencias bibliográficas.**

Alicia, P., & León, G. De. (2002). LOS SITIOS WEB COMO ESTRUCTURAS DE INFORMACIÓN : Un primer abordaje en los criterios de calidad, 1–16. Retrieved from http://eprints.rclis.org/5491/1/B12-02.pdf

Arranz, J. (2007). 1. Internet. Definición y breve historia. Retrieved from http://www.avpap.org/documentos/jornadas2007/internet.pdf

Belloch, C., Mide, D., & Valencia, U. De. (2002). Las Tecnologías de la Información y Comunicación en el aprendizaje, 1–9. Retrieved from http://www.uv.es/bellochc/pedagogia/EVA1.pdf

Casales, R. P., Castro, J. R., & Hechavarría, G. P. (2008). Algunas experiencias didácticas en el entorno de la plataforma Moodle. *Revista de Informática Educativa Y Medios Audiovisuales*, *5*(10), 1–10. https://doi.org/5 (10)

Castro, S. M., Clarenc, C. A., López De Lenz, C., Moreno, M. E., Beatriz, N., Edición, T., … Formato, C. (2013). *ANALIZAMOS 19 PLATAFORMAS DE E-LEARNING Investigación colaborativa sobre LMS*. *Investigación colaborativa sobre LMS* (Vol. 1). Retrieved from http://cooperacionib.org/191191138- Analizamos-19-plataformas-de-eLearning-primera-investigacion-academicacolaborativa-mundial.pdf

Garcia, C. (2013). 1 . Introducción a Internet, 3–5. Retrieved from https://si.ua.es/es/documentos/documentacion/pdf-s/mozilla1-pdf.pdf

INEC. (2016). Tecnologías de la Información TTITULO y Comunicaciones ( TIC´S ) 2016. Retrieved from

http://www.ecuadorencifras.gob.ec/documentos/web-

inec/Estadisticas\_Sociales/TIC/2016/170125.Presentacion\_Tics\_2016.pdf

Juan Julian Merelo Guervos. (2005). Introducción a los sistemas de gestión de contenidos. Retrieved from http://geneura.ugr.es/~jmerelo/tutoriales/cms/

Luz Pérez, M., Anuar, C., & Saker, F. (1988). Importancia del uso de las plataformas virtuales en la formación superior para favorecer el cambio de actitud hacia las TIC; Estudio de caso: Universidad del Magdalena, Colombia. *Revista Iberoamericana de Evaluación Educativa Vygotsky Ausubel Pozo Coll Marqués*, *6*(1), 153–166. Retrieved from www.rinace.net/riee/

Menéndez, R., & Barzanallan, A. (2012). Artículos. Informática. Servicios en internet Historia del desarrollo de aplicaciones Web.

Mesa, I., Bretel, L., Venturo, S., & Cairo, A. (2006). Tecnología y educación. *Tecnologia Y Educacion*, 50. Retrieved from http://www.mineducacion.gov.co/cvn/1665/articles-129277\_archivo\_pdf.pdf

Pantoja, P. (2010). Manual para Joomla. Retrieved from http://www.fio.unam.edu.ar/Secretarias/Administrativa/conc/bibli/infor/joomla/18 \_DCC\_Instructivo\_joomla.pdf

Posada Fernando. (2008). La estructura de navegación. *31/05/2008*, 1. Retrieved from

http://www.ite.educacion.es/formacion/materiales/107/cd/html/html1304.html

Pozada-Prieto, F. (2015). Manual De Emodo, 1–38. Retrieved from http://canaltic.com/blog/pdf/edmodoManual\_v1.pdf

Proyecto, C., & Aprendizaje, D. E. O. D. E. (n.d.). Modelo de calidad de un lms. Retrieved from

http://repositorio.cedia.org.ec/bitstream/123456789/1002/1/Reporte Técnico Modelo de Calidad LMS.pdf

Rubio, A. (2004). Historia e internet. aproximacion al futuro de la labor investigativa, 1–17. Retrieved from

http://pendientedemigracion.ucm.es/info/hcs/angel/articulos/historiaeinternet.pdf

Ruiz, F. J. (2009). Web 2.0. Un Nuevo Entorno De Aprendizaje En La Red. *Revista DIM: Didáctica, Innovación Y Multimedia*, *13*. Retrieved from http://dim.pangea.org/revistaDIM13/Articulos/pacoruiz.pdf

Soto de Giorgis, R. (2002). Propuesta de un modelo navegacional para el desarrollo de aplicaciones basadas en OOHDM. *Jornadas Chilenas de Computación*.

StaffCrerativa. (2014). Desarrollo de Páginas Web para Instituciones Educativas.

Vilchis, A. (2012). La Web 2.0 y la nube. *Uaeh*. Retrieved from http://www.uaeh.edu.mx/virtual

Web, W. W., Europ, C., Nucl, R., & Science, C. (1992). Introducción al web, 1– 10. Retrieved from

http://www.edificacion.upm.es/informatica/documentos/www.pdf

**11. Anexos**

# **Anexo N° 1. Encuesta dirigida a los estudiantes de la Escuela de Educación Básica "Alfredo Noboa Montenegro".**

**Objetivo:** La presente encuesta tiene como objetivo obtener datos de los Estudiantes de la Escuela de Educación Básica "Alfredo Noboa Montenegro", sobre la necesidad de la implementación de un sitio web y sistema de gestión académica "plataforma virtual" en el periodo 2017- 2018.

- 1. Usted usa el internet con frecuencia.  $Si()$  No ()
- 2. La institución cuenta con un sitio web.  $Si()$  No ()
- 3. La Unidad Educativa cuenta con algún medio eficiente de difusión de información institucional.

 $Si()$  No ( )

4. Usted conoce que beneficios podría dar a la institución educativa contar con un sitio web.

 $Si()$  No ()

5. Usted cree conveniente que la institución cuente con un sitio web para la difusión de la imagen institucional.

 $Si()$  No ()

6. Conoce que es una plataforma virtual y sus beneficios dentro de los procesos académicos.

 $Si()$  No ()

7. Se siente conforme del método aplicado por su docente en las clases de forma tradicionalista.

 $Si()$  No ()

8. Su docente cuenta con un medio tecnológico para brindarle información académica en sus asignaturas.

 $Si()$  No ()

9. Considera usted que sería importante implementar una plataforma virtual como una herramienta tecnológica que fortalezca la interactividad con el docente y compañeros.

 $Si()$  No ()

# **Anexo N° 2. Prueba Piloto dirigida a los Docentes de la Escuela de Educación Básica "Alfredo Noboa Montenegro".**

Prueba Piloto dirigida a los Docentes de la Escuela de Educación Básica "Alfredo" Noboa Montenegro" Objetivo: La presente prueba piloto tiene como objetivo obtener criterios de los docentes de la Escuela de Educación Básica "Alfredo Noboa Montenegro", sobre la calidad del Sitio Web en el periodo 2017-2018. Criterios de calidad Sitio Web Usabilidad Facilidad de acceso a todos los contenidos del sitio.  $Si(y)$  $No()$ Facilidad de uso y navegación por los contenidos del sitio  $Si (V)$  $No()$ Facilidad de acceso a documentos cargados en el sitio web  $Si(\gamma)$  No() Robustez El sitio es resistente y tolerante a fallos  $Si(\gamma)$  No() El sitio resiste a ataques informáticos  $Si(\gamma)$  No() El sitio se puede restablecer rápidamente  $Si(\theta)$  No() Velocidad de carga

El contenido textual carga de manera rápida  $Si (V)$  $No()$ 

Las imágenes cargan de manera rápida  $Si(\gamma)$  $No()$ 

Los documentos cargan de manera rápida  $Si(4)$  $No()$ 

#### Navegabilidad

Se puede navegar fácilmente por los artículos del sitio web.  $Si(\gamma)$  No()

Se puede navegar fácilmente por los documentos del sitio web  $Si(Y)$  $No()$ 

#### Legibilidad de contenido

Se puede leer los contenidos textuales de manera fácil  $Si($  $No()$ 

Se puede ver las imágenes de manera clara  $Si(\gamma)$  $No()$ 

Se puede leer los menús de manera clara  $Si(9)$  $No()$ 

#### Organización de contenidos

Los contenidos se encuentran bien organizados  $Si(\gamma)$  $No()$ 

Tiene una estructura clara los contenidos del sitio web  $Si(4)$  $No()$ 

#### Portabilidad

El sitio web se puede abrir desde cualquier navegar  $Si(\theta)$  No()

El sitio web se puede abrir desde cualquier dispositivo.  $Si(\theta)$  No()

**Anexo N° 3. Prueba Piloto dirigida a los Docentes de la Escuela de Educación Básica "Alfredo Noboa Montenegro".**

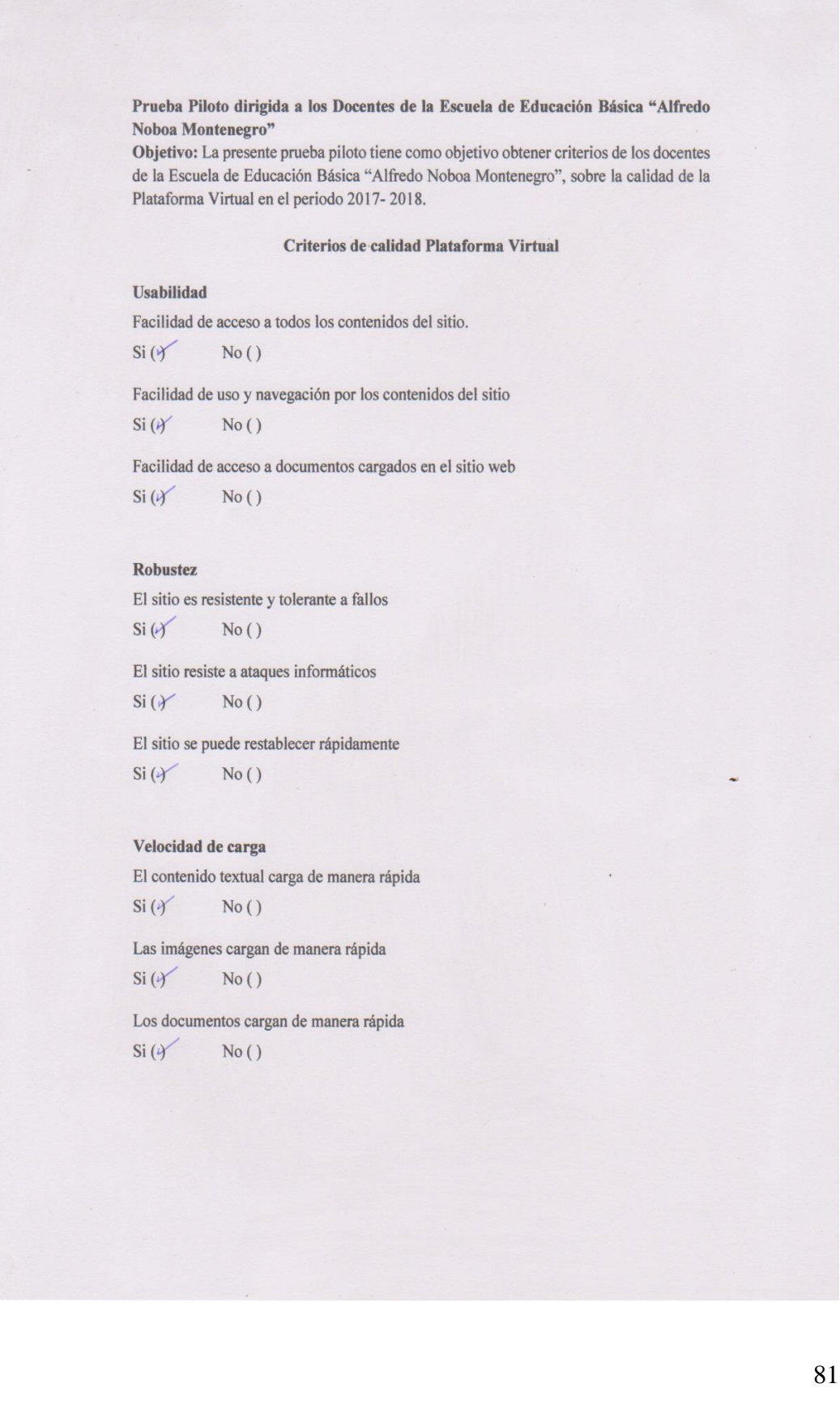

#### Navegabilidad

Se puede navegar fácilmente por los artículos del sitio web.  $Si(4)$  $No()$ Se puede navegar fácilmente por los documentos del sitio web  $Si(4)$  $No()$ 

#### Legibilidad de contenido

Se puede leer los contenidos textuales de manera fácil  $Si(\gamma)$  $No()$ Se puede ver las imágenes de manera clara  $Si (V)$  $No()$ Se puede leer los menús de manera clara  $Si(\gamma)$  No()

#### Portabilidad

El sitio web se puede abrir desde cualquier navegar  $Si(4)$  $No()$ El sitio web se puede abrir desde cualquier dispositivo.  $Si(4)$  $No()$ 

#### Fácil administración

La administración del curso es fácil e intuitiva.  $Si(Y \t No()$ 

Le resulta fácil subir contenidos.

 $Si(\gamma)$  $No()$ 

Le resulta fácil matricular usuarios en el curso  $Si(\frac{1}{2})$  $No()$ 

Le resulta fácil crear actividades en el curso  $Si(\theta)$  No()

#### Organización de contenidos

Los contenidos se encuentran bien organizados  $Si(Y \t No()$ Tiene una estructura clara los contenidos del sitio web  $Si(\gamma)$  No()

#### Facilita la interacción.

Existen foros para la generación de debate  $Si(\gamma)$  No()

Permite comunicación tanto síncrona como asíncrona  $Si(\gamma)$  $No()$ 

Permite la inserción de wikis ara trabajo colaborativo  $Si(\gamma)$  No()

# **Anexo N° 4. Certificación del Director de la Institución**

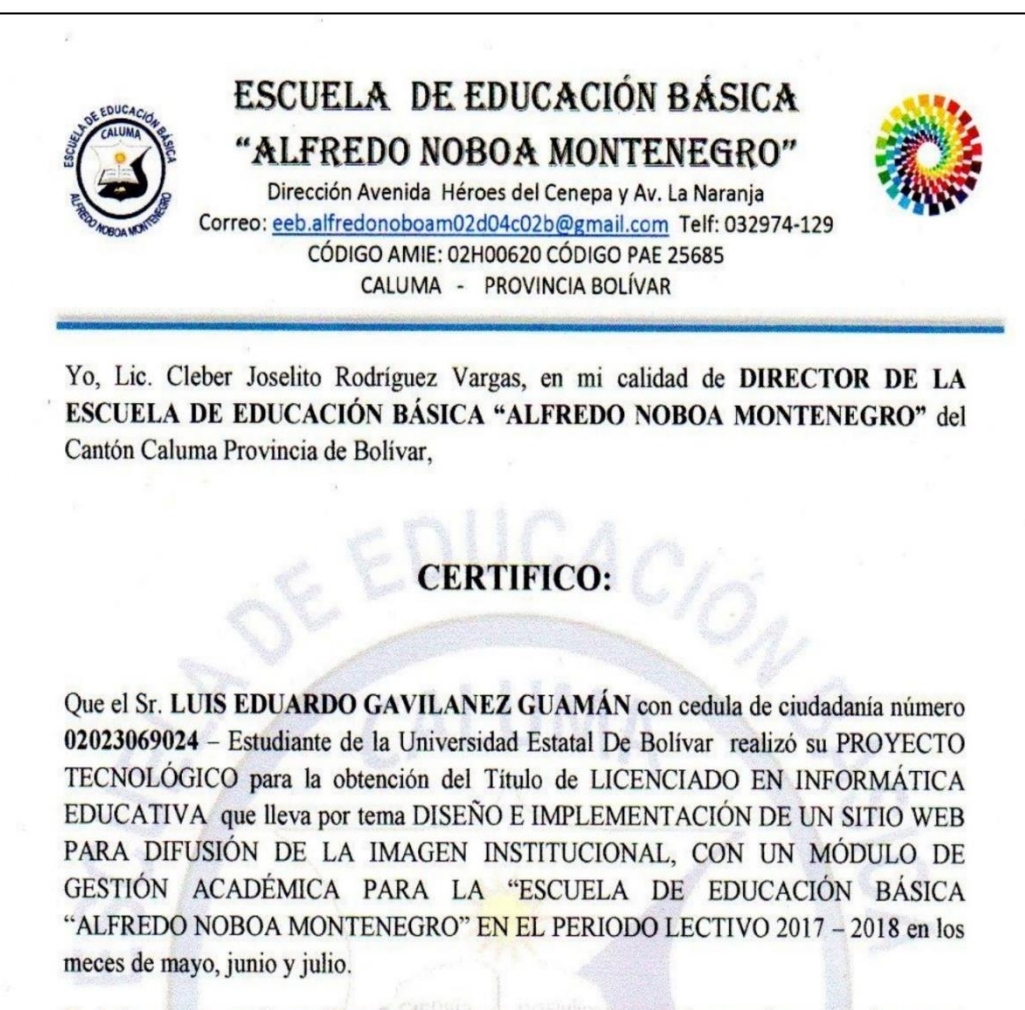

Es todo cuanto puedo certificar en honor a la verdad pudiendo la parte interesada hacer uso de la presente documento en la forma que estime conveniente.

Caluma, 01 de Agosto del 2017

**DIRECTOR** 

 $515$ 

O NOBOA MON

# **Anexo N° 5. Capacitación a docentes**

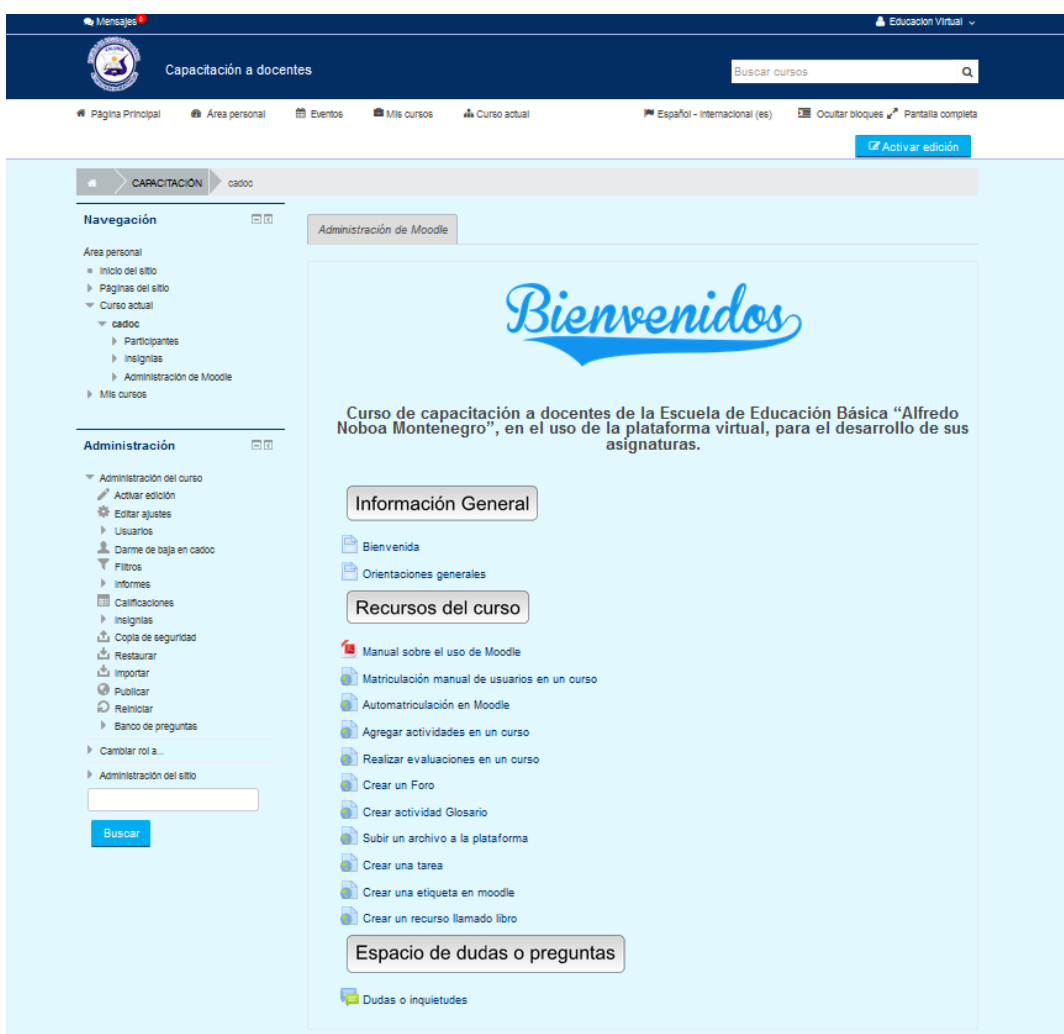

**Módulo de Gestión Académica "Plataforma Virtual"**

Autor: Gavilanes Guamán Luis Eduardo.

**Anexo N° 6.** 

**Socialización del Proyecto Tecnológico, Diseño e Implementación de un Sitio Web para Difusión de la Imagen Institucional, con un Módulo de Gestión Académica para la Escuela de Educación Básica "Alfredo Noboa Montenegro", en el Periodo 2017-2018. A docentes de la Escuela de Educación Básica Alfredo Noboa Montenegro.** 

## **Cuerpo Docente**

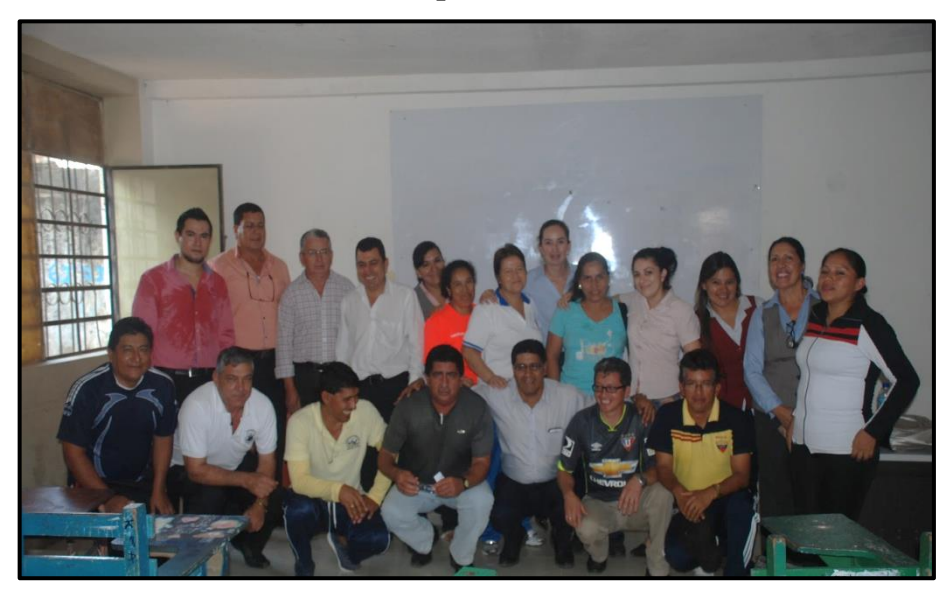

Autor: Gavilanes Guamán Luis Eduardo.

# **Socialización**

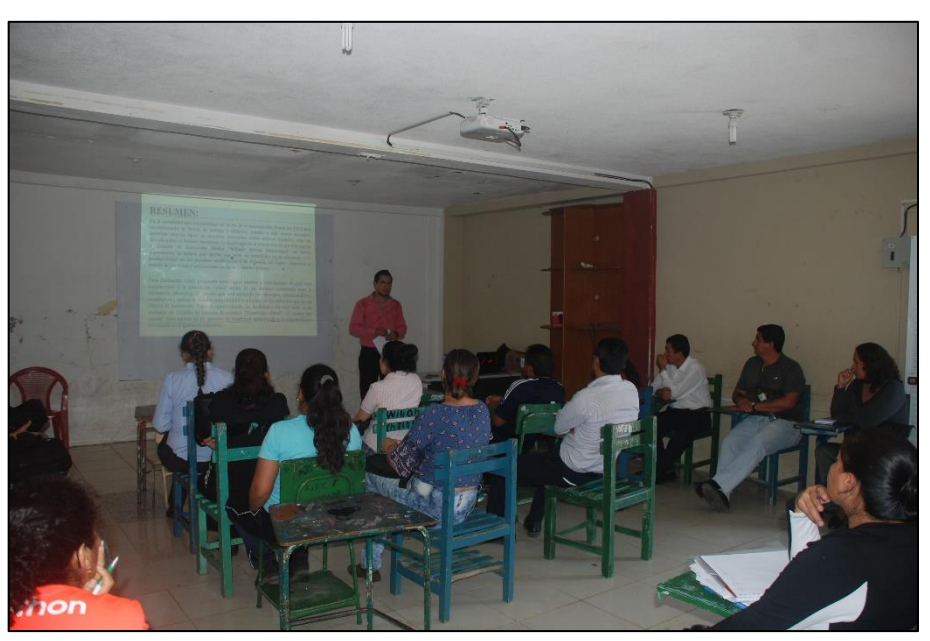

Autor: Gavilanes Guamán Luis Eduardo.

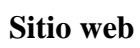

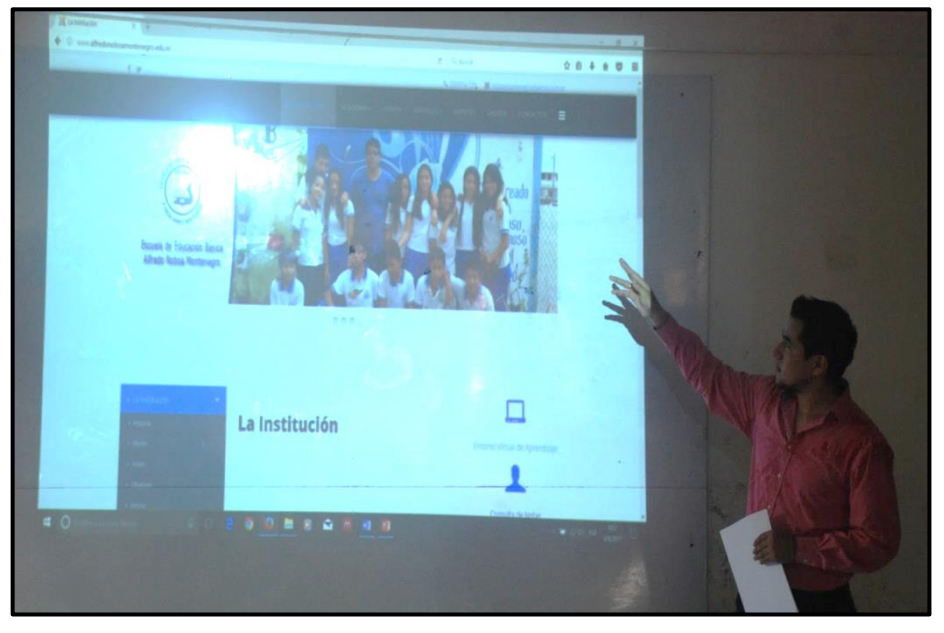

Autor: Gavilanes Guamán Luis Eduardo.

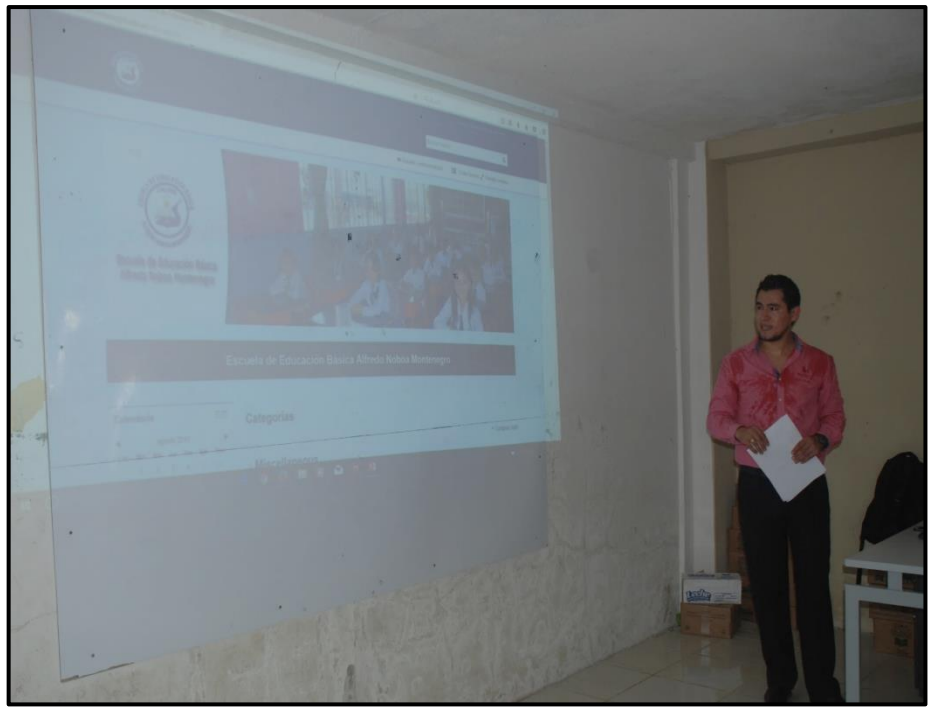

**Plataforma Virtual**

Autor: Luis Eduardo Gavilanes Guaman.

**Anexo N° 7. Certificación del sistema URKUND**

URKUND **Urkund Analysis Result Analysed Document:** PROPUESTA TECNOLOGICA EDUCATIVA.pdf (D31169672) Submitted: 10/10/2017 12:12:00 AM **Submitted By:** luisgavilanesguaman@gmail.com Significance:  $7%$ Sources included in the report: consolidado 07072015.docx (D14991224) http://laboratorios.fi.uba.ar/lie/Revista/Articulos/050510/A1mar2008.pdf http://aula.utesa.edu/pluginfile.php/35679/mod\_resource/content/2/EducacionVirtual.pdf https://www.slideshare.net/xarxatic/ebookanalizamos19plataformaselearninginvestigacioncolaborativalms131212150620phpapp02-29198 992 http://www.avpap.org/documentos/jornadas2007/internet.pdf https://si.ua.es/es/documentos/documentacion/pdf-s/mozilla1-pdf.pdf http://canaltic.com/blog/pdf/edmodoManual\_v1.pdf http://dim.pangea.org/revistaDIM13/Articulos/pacoruiz.pdf http://www.edificacion.upm.es/informatica/documentos/www.pdf Instances where selected sources appear:  $14$ States

88